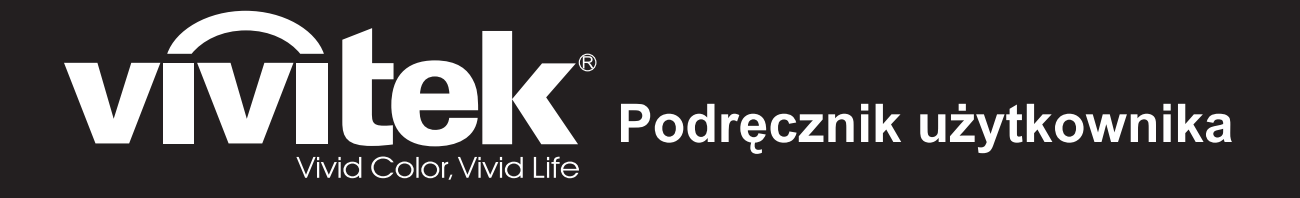

Seria DH286-ST MH605ST MH607ST MH609ST BH610ST BH612ST

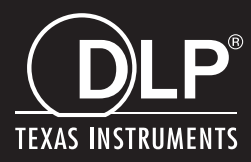

# **Uwaga FCC**

Niniejszy sprzęt został przetestowany i stwierdzono jego zgodność z ograniczeniami dla urządzeń cyfrowych klasy B zgodnie z częścią 15 regulacji FCC. Ograniczenia te zostały opracowane w celu zapewnienia właściwego zabezpieczenia przed niepożądanymi zakłóceniami w instalacji mieszkaniowej. Urządzenie to wytwarza, używa i może emitować energię częstotliwości radiowej i jeśli nie zostanie zainstalowane i nie będzie używane zgodnie z instrukcjami, może zakłócać komunikację radiową. Jednakże nie jest gwarantowane, że zakłócenia te nie będą występować w konkretnej instalacji. Jeżeli urządzenie to powoduje zakłócenia w odbiorze radia lub telewizji, co można zidentyfikować poprzez jego wyłączenie i ponowne włączenie, użytkownik powinien podjąć próbę usunięcia zakłóceń przez jeden lub więcej następujących sposobów:

- Przesunięcie lub przemieszczenie anteny odbiorczej
- Zwiększenie odległości pomiędzy urządzeniem a odbiornikiem
- Podłączenie urządzenia do gniazda zasilającego w innym obwodzie niż ten do którego podłączony jest odbiornik
- Lub kontakt z dostawcą lub doświadczonym technikiem RTV w celu uzyskania pomocy.

To urządzenie jest zgodne z częścią 15 przepisów FCC. Jego działanie podlega następującym dwóm warunkom:

- 1. To urządzenie nie może powodować szkodliwych zakłóceń i
- 2. To urządzenie musi akceptować wszelkie zakłócenia, które mogą powodować niepożądane działanie.

## **Instrukcje bezpieczeństwa**

Przeczytaj wszystkie podane instrukcje przed rozpoczęciem używania projektora i zachowaj je do wykorzystania w przyszłości.

- 1. Przeczytaj instrukcje Należy przeczytać wszystkie instrukcje bezpieczeństwa i działania przed rozpoczęciem używania urządzenia.
- 2. Uwagi i ostrzeżenia Należy zastosować się do wszystkich uwag i ostrzeżeń w instrukcjach działania.
- 3. Czyszczenie

Przed czyszczeniem należy odłączyć projektor od gniazdka ściennego. Do czyszczenia projektora należy używać wilgotnej szmatki. Nie należy używać środków czyszczących w płynie lub w aerozolu.

4. Akcesoria

Nie należy umieszczać urządzenia na niestabilnym wózku, stojaku lub stole. Produkt może upaść i ulec poważnemu uszkodzeniu. Plastykowe materiały pakujące (z projektora, akcesoriów i części opcjonalnych) należy trzymać poza zasięgiem dzieci, ponieważ ich połknięcie może spowodować śmierć przez zadławienie. Należy szczególnie uważać na małe dzieci.

5. Wentylacja

Projektor jest wyposażony w otwory wentylacyjne (wlot) i otwory wentylacyjne (wylot).

Nie należy blokować tych szczelin ani umieszczać niczego w ich pobliżu; w przeciwnym razie może dojść do nagromadzenia ciepła i pogorszenia jakości obrazu lub uszkodzenia projektora.

6. Źródła zasilania

Należy sprawdzić, czy napięcie zasilania urządzenia jest identyczne z napięciem dostępnym w lokalnej sieci.

7. Naprawa

Nie należy próbować naprawiać tego projektora samodzielnie. Tylko wykwalifikowani pracownicy serwisu upoważnieni są do wykonywania wszelkich napraw.

8. Części zamienne

Gdy potrzebne są części zamienne należy używać części określonych przez producenta. Używanie nieautoryzowanych zamienników może spowodować pożar, porażenie prądem elektrycznym lub innne niebezpieczeństwa.

9. Kondensacja wilgoci

Nigdy nie należy uruchamiać tego projektora natychmiast po przyniesieniu go z zimnego do ciepłego miejsca. Po narażeniu projektora na takie zmiany temperatury, na obiektywie i istotnych częściach może się utworzyć kondnsacja. Aby zapobiec możliwemu uszkodzeniu, nie należy używać projektora przez co najmniej 2 godziny po przeniesieniu go do miejsca o ekstremalnej temperaturze lub po nagłej zmianie temperatury.

# **Uwagi dotyczące przewodu zasilania prądem zmiennym**

Przewód zasilajacy musi spełniać wymagania krajów, gdzie będzie używany projektor. Należy sprawdzić na pokazanych poniżej rysunkach zgodność typu wtyczki prądu zmiennego i upewnić się, że używany jest prawidłowy przewód zasilający prądu zmiennego. Jeśli dostarczony przewód prądu zmiennego nie pasuje do gniazdka prądu zmiennego należy skontaktować się ze sprzedawcą. Ten projektor jest wyposażony we wtyczkę zasilania prądu zmiennego z uziemieniem. Należy sprawdzić, czy gniazdko pasuje do wtyczki. Nie należy demontować kołka uziemienia wtyczki. Aby zapobiegać zakłóceniom sygnału spowodowanym wahaniami napięcia zaleca się używanie źródła video, także wyposażonego we wtyczkę sieci zasilania prądem zmiennym z uziemieniem.

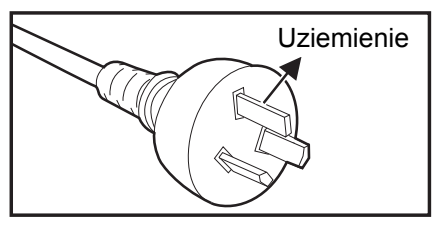

Dla Australii i Chin kontynentalnych

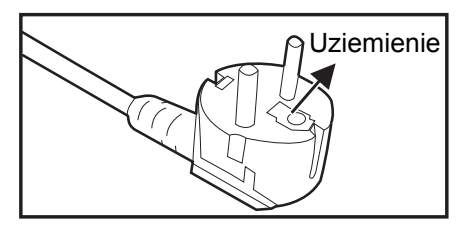

Dla Europy kontynentalnej

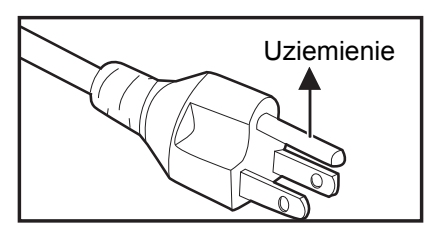

Dla USA i Kanady

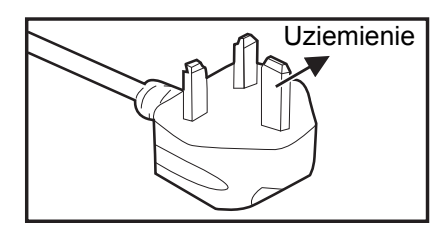

Dla Wielkiej Brytanii

# Spis treści

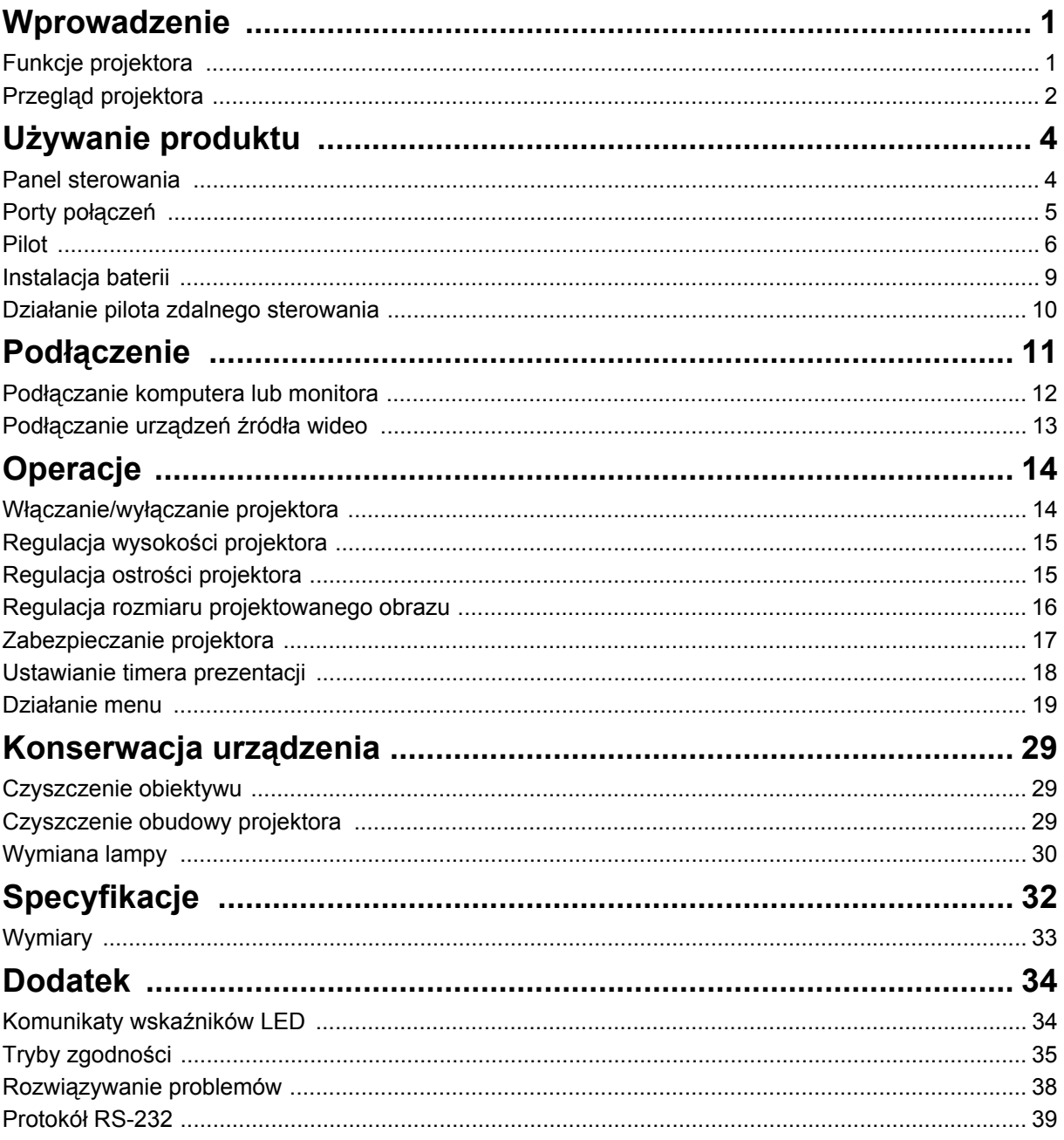

# <span id="page-5-0"></span>**Wprowadzenie**

# <span id="page-5-1"></span>**Funkcje projektora**

Projektor posiada wysokiej jakości system optyczny i przyjazną dla użytkownika konstrukcję, co zapewnia niezawodność i łatwość użytkowania. Projektor oferuje następujące funkcje:

- Technologia DLP $^{\circledR}$
- Rozdzielczość 1080P 1920 x 1080 pikseli
- Zgodność z komputerami Macintosh $^{\circledR}$
- Zgodność z NTSC, PAL, SECAM i HDTV
- 15-pinowe złącze D-Sub do analogowych połączeń wideo
- Przyjazne dla użytkownika, wielojęzyczne menu ekranowe
- Zaawansowana elektroniczna korekcja keystone
- Złącze RS-232 do sterowania szeregowego
- Zużycie energii w trybie oczekiwania mneijsze niż 0,5 W
- Dynamiczne oszczędzanie energii w trybie Dynamiczny Eco
- Funkcja szybkiego chłodzenia, automatycznego wyłączania i włączania
- Funkcja natychmiastowego ponownego uruchomienia umożliwia natychmiastowe ponowne uruchomienie projektora w ciągu 90 sekund od jego wyłączenia.
- Obsługa funkcji 3D
- Korekcja trapezowa 2D do łatwego poprawiania zniekształceń obrazu w poziomie i w pionie
- Korekcja rogów umożliwia regulację czterech rogów wyświetlanego obrazu

#### *Uwaga*

- *Informacje w tym podręczniku mogą zostać zmienione bez powiadomienia.*
- *Zabrania się powielania, transferu lub kopiowania wszystkich lub dowolnej części tego dokumentu bez wyraźnego, pisemnego pozwolenia.*
- *Jasność wyświetlanego obrazu zależy od oświetlenia otoczenia, ustawień kontrastu/ jasności wybranego wejścia sygnału i odległości projekcji.*
- *Jasność lampy z czasem pogarsza się i zależy od specyfikacji producentów lamp. Jest to normalne i spodziewane.*

# <span id="page-6-0"></span>**Przegląd projektora Widok z przodu**

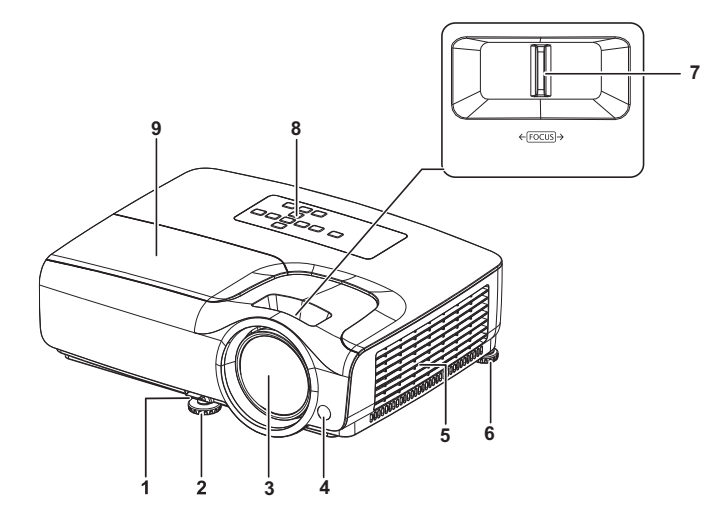

- 1. Dźwignia szybkiego odblokowania
- 
- 
- 
- 9. Osłona lampy

### **Widok z tyłu**

- 2. Przednia stopka regulatora
- 3. Obiektyw projektora 4. Przedni czujnik podczerwieni pilota zdalnego sterowania
- 5. Otwory wentylacyjne 6. Tylna stopka regulatora
- 7. Pokrętło ostrości 8. Panel sterowania

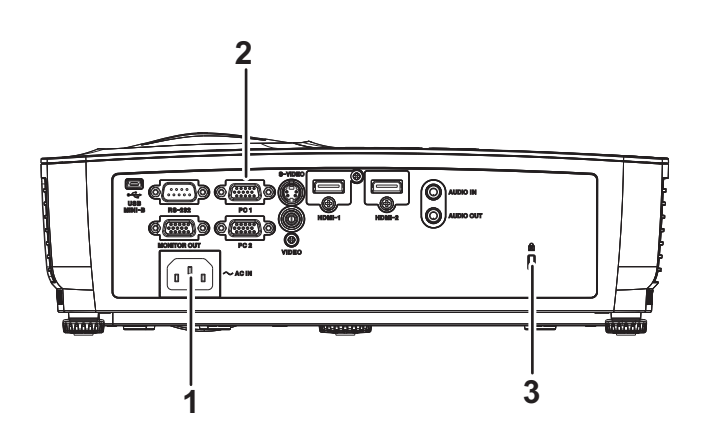

- 1. Gniazdo zasilania prądem zmiennym
- 2. Porty połączeń

3. Otwór zamka zabezpieczającego przed kradzieżą Kensington

### **Widok z dołu**

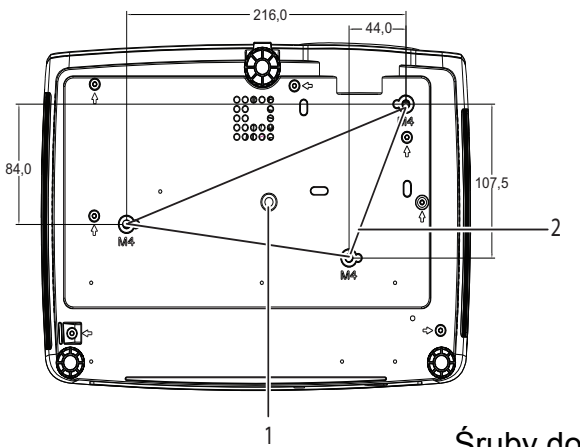

Śruby do montażu sufitowego:  $M4 \times 8$  (Maks. L = 8 mm) Jednostka: mm

- 
- 1. Gniazdo statywu 2. Otwory do montażu sufitowego
- *Uwaga*
	- *Ten projektor może być używany z zestawem do montażu sufitowego. Zestaw do montażu sufitowego nie znajduje się w opakowaniu.*
	- *Skontaktuj się z dostawcą w celu uzyskania informacji o montażu sufitowym projektora.*
	- *Podczas mocowania urządzenia uwzględnij dostępne urządzenie rozłączające w przewodach instalacji elektrycznej lub podłącz wtyczkę kabla zasilania do łatwo dostępnego gniazdka wpobliżu urządzenia. Jeśli w czasie pracy urządzenia nastąpi awaria, wykorzystaj urządzenie rozłączające, aby wyłączyć zasilanie lub wyjmij wtyczkę z gniazdka.*

# <span id="page-8-0"></span>**Używanie produktu**

# <span id="page-8-1"></span>**Panel sterowania**

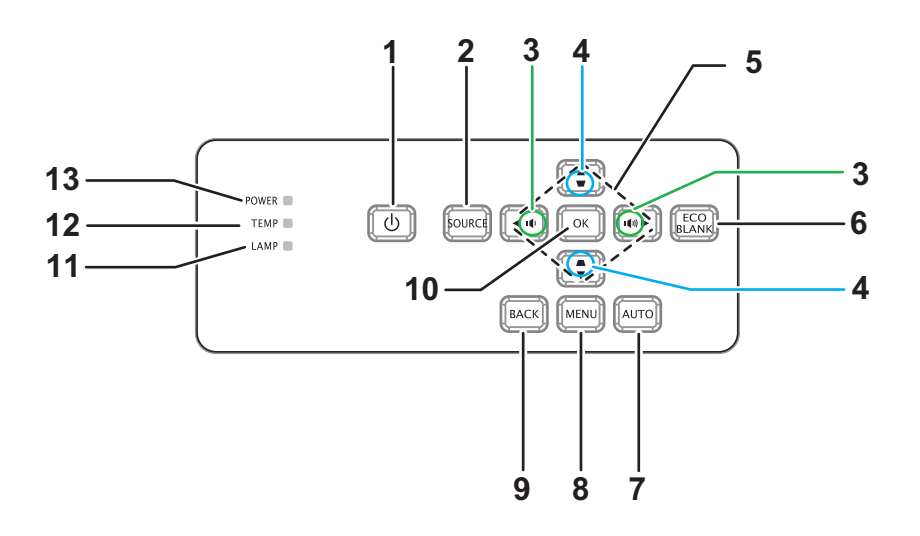

1. *D* ZASILANIE

Włączenie lub wyłączenie projektora

- **2. ŹRÓDŁO** Wyświetlanie paska wyboru źródła
- **3. Głośność** 0 Regulacja głośności
- 4. **w/▲ Korekcja trapezowa** Korygowanie efektu zniekształcenia trapezowego
- **5. / / / Przyciski w górę/w dół/w lewo/w prawo** Nawigacja i zmiana ustawień w menu OSD
- **6. PUSTY EKO** Wyświetlanie pustego ekranu
- **7. AUTOMATYCZNY** Automatyczna regulacja fazy, rozmiaru w poziomie, położenia
- **8. MENU** Wyświetlanie menu OSD
- **9. TYŁ**

Przejście z powrotem do poprzedniego menu OSD

**10. OK**

Zmiana ustawień w menu OSD

- **11. LAMP** (wskaźnik LED lampy) Sprawdź "Komunikaty wskaźników LED"
- **12. TEMP** (wskaźnik LED temperatury) Sprawdź "Komunikaty wskaźników LED"
- **13. ZASILANIE**(Wskaźnik LED zasilania) Sprawdź "Komunikaty wskaźników LED"

# <span id="page-9-0"></span>**Porty połączeń**

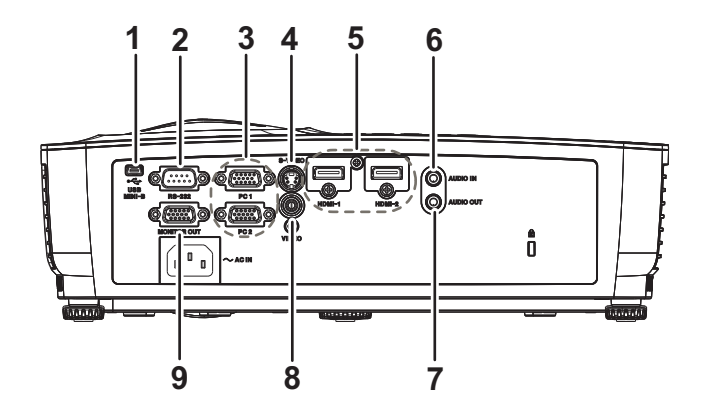

#### **1. USB MINI-B**

To złącze służy do aktualizacji firmware.

**2. RS-232**

Podczas obsługi projektora przez komputer należy wykonć podłączenie przez port sterowania komputera RS-232C.

#### **3. PC 1/PC 2**

Do tego gniazda można podłączyć sygnał wejścia obrazu (analogowy RGB lub component).

#### **4. S-VIDEO**

Do tego gniazda podłącza się wyjście S-Video z urządzenia wideo.

#### **5. HDMI-1/HDMI-2**

Do tego gniazda podłącza się wyjście HDMI z urządzenia wideo lub komputera.

#### **6. AUDIO IN**

Do tego gniazda podłącza się wyjście audio z urządzenia wideo lub z komputera.

#### **7. AUDIO OUT**

Podłączenie do głośnika lub innego urządzenia audio.

**8. VIDEO**

Do tego gniazda podłącza się wyjście composite video z urządzenia video.

**9. MONITOR OUT (WYJŚCIE MONITORA)** Do podłączenia wyświetlacza komputera, itd.

# <span id="page-10-0"></span>**Pilot**

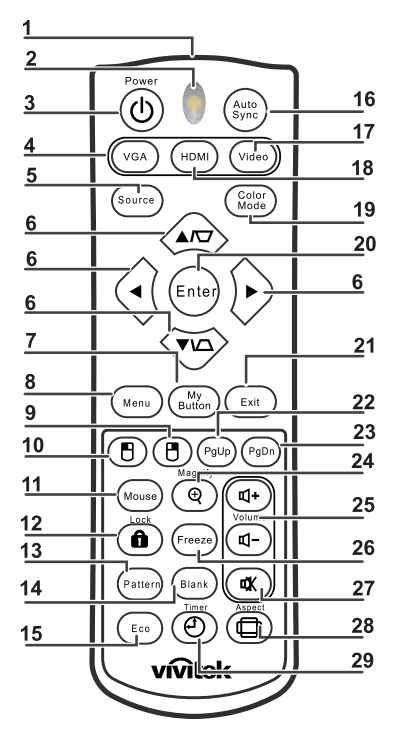

- **1. Nadajnik podczerwieni** Przesyła sygnał do projektora
- **2. Wskaźnik LED stanu** Świeci podczas używania pilota zdalnego sterowania
- **3. Zasilanie**

Włączenie lub wyłączenie projektora

**4. VGA**

Wyświetlanie sygnału z gniazda COMPUTER

- **5. Źródło** Wyświetlanie paska wyboru źródła
- **6. Korekcja trapezowa & Przyciski strzałek**

Wyświetla menu korekcji trapezu i koryguje pion i poziom Ręczna korekcja trapezowa obrazu.

#### **Przyciski strzałek**

Po uaktywnieniu menu ekranowego OSD, przyciski te służą jako strzałki kierunku, do wyboru wymaganych elementów menu i wykonywania regulacji.

- **7. Mój przycisk** Brak funkcji
- **8. Menu** Wyświetlanie menu OSD
- **9. B Prawy przycisk myszy** Brak funkcji
- 10. **BLewy przycisk myszy** Brak funkcji
- **11. Mysz**

Brak funkcji

#### 12. **filock** (Blokada) Brak funkcji

### **13. Wzorzec**

Brak funkcji

#### **14. Pusty ekran**

Wyświetlanie pustego ekranu

#### **15. Eco**

Wyświetlanie paska wyboru trybu lampy (Normalny/Ekonomiczny/Dynamiczny Eco/Long ECO).

#### **16. Autosync**

Automatyczna regulacja fazy, rozmiaru w poziomie, położenia

#### **17. Wideo**

Wyświetlanie sygnału VIDEO

#### **18. HDMI**

Wyświetlanie sygnału HDMI

#### **19. Tryb kolorów**

Wybór trybu wyświetlania

#### **20. Enter**

Zmiana ustawień w menu OSD

#### **21. Exit**

Zakończenie i zapisanie ustawień menu

#### **22. Strona w górę**

Strona w górę w przypadku połączenia z komputerem przez port USB

#### **23. Strona w dół**

Strona w dół w przypadku połączenia z komputerem przez port USB

#### **24. Powiększ**

Powiększanie rozmiaru wyświetlanego obrazu

#### **25. Głośność**

Regulacja głośności

#### **26. Zatrz**

Zatrzymanie/wznowienie obrazu na ekranie

#### **27. Wycisz**

Wyciszanie wbudowanego głośnika

#### **28. Proporcje**

Wybór współczynnika proporcji obrazu

#### **29. Timer**

Uaktywnienie menu OSD P-Timer

### **Używanie pilota zdalnego sterowania zamiast myszy**

Możliwość zdalnego sterowania komputerem daje większą elastyczność, podczas udostępniania prezentacji.

- 1. Przed użyciem pilota zamiast myszy komputera, podłącz projektor kablem USB do komputera PC lub do komputera notebook. Szczegółowe informacje znajdują się w części "Podłą[czanie komputera lub monitora" na stronie 12.](#page-16-0)
- 2. Wybór sygnału wejściowego z gniazda **COMPUTER**.
- 3. Aby używać programu obsługi wyświetlacza (w podłączonym komputerze PC), który reaguje na polecenia strona w górę/w dół (taki jak Microsoft PowerPoint), naciśnij **Strona w górę**/**Strona w dół**.
- 4. Jeśli funkcja zdalnego stronicowania nie działa, sprawdź, czy połączenie USB jest prawidłowe oraz czy na komputerze zainstalowany został najnowszy sterownik myszy.

## <span id="page-13-0"></span>**Instalacja baterii**

1. Otwórz pokrywę baterii w pokazanym kierunku.

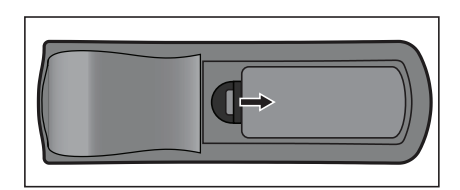

- 2. Zainstaluj baterie zgodnie z oznaczeniem wewnątrz wnęki.
- 3. Zamknij pokrywę baterii.

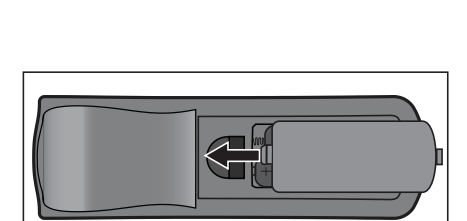

#### *Przestroga*

- *Jeżeli bateria zostanie wymieniona na baterię innego typu może to spowodować eksplozję baterii.*
- *Zużyte baterie należy usuwać zgodnie z instrukcjami.*
- *Podczas wkładania baterii należy upewnić się, że złącza plus i minus są skierowane we właściwym kierunku.*

#### *Uwaga*

- *Baterie należy trzymać poza zasięgiem dzieci. Przypadkowe połknięcie baterii, może spowodować śmierć.*
- *Baterie należy wyjąć z pilota, jeśli nie będzie on używany przez dłuższy czas.*
- *Nie należy wyrzucać zużytych baterii ze śmieciami domowymi. Zużyte baterie należy usuwać w sposób zgodny z lokalnymi przepisami.*
- *Nieprawidłowa wymiana baterii może spowodować ich wybuch. Podczas wymiany, wszystkie baterie należy wymienić na nowe.*
- *Baterii nie wolno wrzucać lub umieszczać blisko ognia lub wody, należy je trzymać w ciemym, chłodnym i suchym miejscu.*
- *Jeśli podejrzewa się przeciek baterii należy wytrzeć wyciek, a następnie włożyć nową baterię.*
- *Jeśli miejsce wycieku dotknie ciała lub ubrania miejsce to należy jak najszybciej wytrzeć.*

## <span id="page-14-0"></span>**Działanie pilota zdalnego sterowania**

Skieruj pilota zdalnego sterowania w sensor podczerwieni i naciśnij przycisk.

• Obsługa projektora z przodu

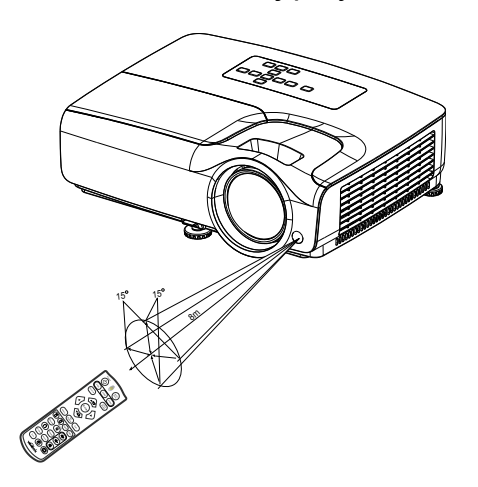

#### *Uwaga*

- *Nie wolno kierować lasera bezpośrednio w oczy ludzi (szczególnie małych dzieci). Może to spowodować obrażenia oczu.*
- *Pilot zdalnego sterowania może nie działać w silnym świetle słonecznym lub w innym silnym świetle, takim jak lampa jarzeniowa świecąca w sensor podczerwieni.*
- *Pilot zdalnego sterowania należy używać z takiego miejsca, gdzie jest widoczny sensor pilota zdalnego sterowania.*
- *Nie należy upuszczać lub potrząsać pilotem zdalnego sterowania.*
- *Nie należy trzymać pilota zdalnego sterowania w miejscach o nadmiernej temperaturze lub wilgotności.*
- *Nie należy dopuszczać do przedostania się do pilota zdalnego sterowania wody lub do ustawiania na nim mokrych obiektów.*
- *Nie należy demontować pilota zdalnego sterowania.*

# <span id="page-15-0"></span>**Podłączenie**

Podczas podłączania źródła sygnału do projektora należy sprawdzić, czy:

- 1. Wszystkie podłączane urządzenia są wyłączone.
- 2. Użyte są prawidłowe kable sygnałowe dla danego źródła.
- 3. Kable są pewnie podłączone.

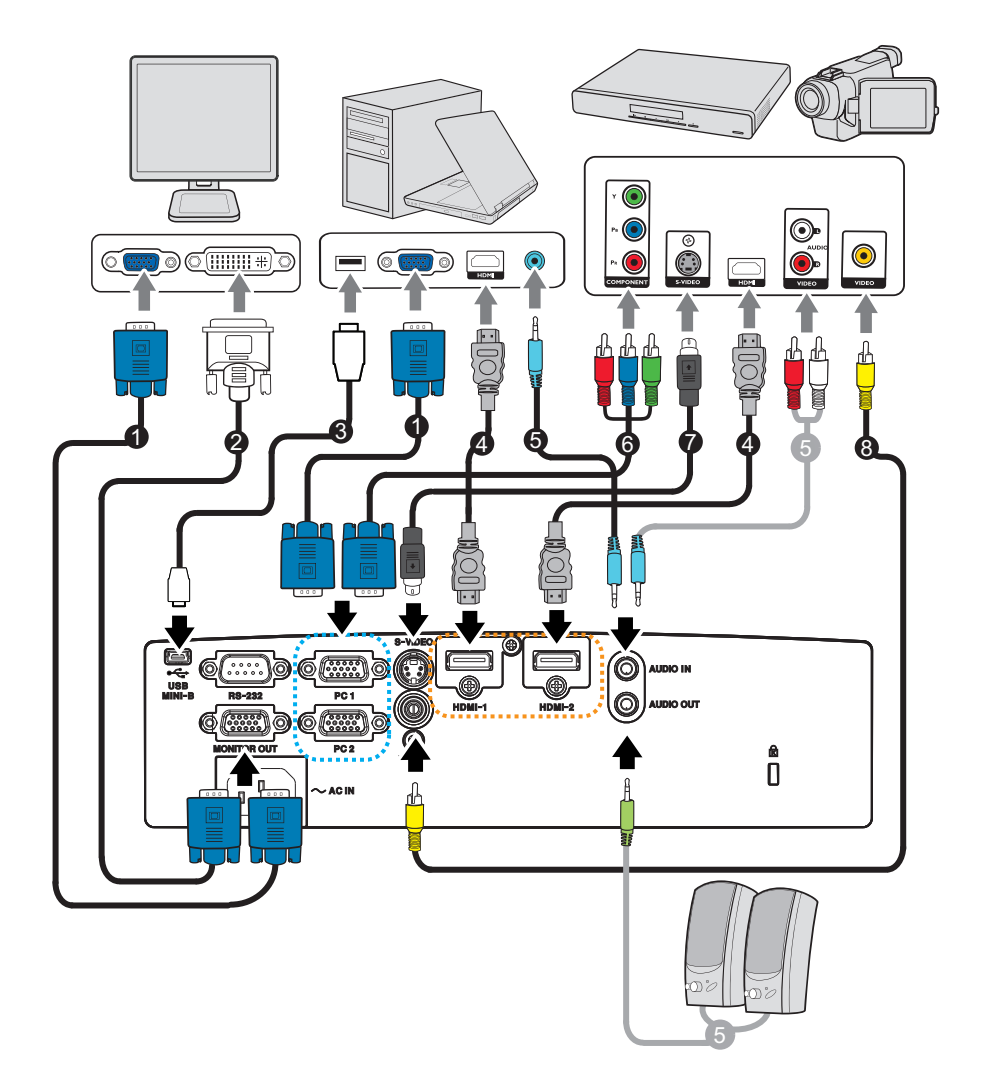

- 1. Kabel VGA (D-Sub do D-Sub) 2. Kabel VGA do DVI-A
- 3. Kabel USB (typ mini B do A) 4. Kabel HDMI
- 
- 
- 
- 
- 5. Kabel audio 6. Kabel VGA (D-Sub) do HDTV (RCA)
- 7. Kabel S-Video 8. Kabel Composite Video
- *Ważne*
	- *Kable użyte w niektórych pokazanych powyżej połączeniach mogą nie być dołączone do zestawu projektora. Są one ogólnie dostępne w sklepach z elektroniką.*
	- *Pokazane powyżej ilustracje połączeń służą wyłącznie jako odniesienie. Tylne gniazda połączeń projektora zależą od modelu projektora.*

# <span id="page-16-0"></span>**Podłączanie komputera lub monitora**

### <span id="page-16-1"></span>**Podłączenie komputera**

Ten projektor może się łączyć z komputerami zgodnymi z IBM® i Macintosh®. Złącze do komputerów Mac jest wymagane, jeśli urządzenie jest podłączane do starszej wersii komputera Macintosh.

#### **Aby podłączyć projektor do komputera przenośnego lub stacjonarnego:**

- Używanie kabla VGA
- 1. Podłącz jeden koniec kabla VGA do gniazda wyjścia D-Sub komputera.
- 2. Podłącz drugi koniec kabla VGA do gniazda sygnału wejścia **PC 1/PC 2**  projektora.
- Korzystanie z kabla HDMI
- 1. Podłącz jeden koniec kabla HDMI do gniazda **HDMI-1/HDMI-2** komputera.
- 2. Podłącz drugi koniec kabla do gniazda HDMI projektora.

#### *Ważne*

• *Wiele komputerów notebook, po podłączeniu do projektora nie włącza zewnętrznych portów wideo. Zazwyczaj zewnętrzny ekran można włączyć i wyłączyć kombinacją klawiszy, taką jak FN + F3 lub CRT/LCD. Znajdź na komputerze notebook przycisk funkcyjny, oznaczony CRT/LCD lub przycisk z symbolem monitora. Naciśnij jednocześnie przycisk FN i odpowiednio oznaczony klawisz funkcyjny. Sprawdź dokumentację komputera notebook, aby odszukać informację o kombinacji przycisków.*

### **Podłączanie monitora**

Jeśli niezależnie od wyświetlania prezentacji na dużym ekranie istnieje potrzeba jej podglądu na osobnym monitorze, można podłączyć gniazdo sygnału wyjścia **MONITOR OU**T projektora do zewnętrznego monitora za pomocą kabla VGA, zgodnie z instrukcjami poniżej:

#### **Aby podłączyć projektor do monitora:**

- 1. Podłącz projektor do komputera zgodnie z instrukcją w części "Podłą[czenie](#page-16-1) [komputera" na stronie 12](#page-16-1).
- 2. Podłącz odpowiedni kabel VGA (dołączony do zestawu) do gniazda wejściowego D-Sub monitora wideo.

Lub, jeśli monitor wyposażony jest w gniazdo DVI, podłącz koniec DVI kabla VGA do DVI-A do gniazda DVI monitora wideo.

- 3. Podłącz drugi koniec kabla do gniazda **MONITOR OUT** projektora.
- *Ważne*
	- *Sygnał wyjścia dla gniazda MONITOR OUT działa tylko po odebraniu sygnału wejścia z gniazda PC. Po włączeniu zasilania projektora, sygnał wyjścia z gniazda MONITOR OUT zależy od sygnału wejścia z gniazda PC.*

## <span id="page-17-0"></span>**Podłączanie urządzeń źródła wideo**

- Korzystanie z kabla HDMI
- 1. Podłącz jeden koniec kabla HDMI do gniazda **HDMI-1/HDMI-2** komputera.
- 2. Podłącz drugi koniec kabla do gniazda HDMI projektora.
- Korzystanie z kabla VGA (D-Sub) do HDTV (RCA)
- 1. Podłącz kabel VGA (D-Sub) do HDTV (RCA) z 3 wtyczkami RCA do gniazd wyjścia Component Video urządzenia źródła Video. Dopasuj kolory wtyczek gniazd: zielony do zielonego, niebieski do niebieskiego i czerwony do czerwonego.
- 2. Podłącz drugi koniec kabla (ze złączem typu D-Sub) do gniazda **PC 1/PC 2** projektora.
- Podłączenie urządzenia źródła S-Video/composite
- 1. Podłącz jeden koniec kabla S-Video/Video do wyjścia S-Video/Video urządzenia źródła wideo.
- 2. Podłącz drugi koniec kabla S-Video/Video do gniazda wejścia sygnału **S-VIDEO**/ **VIDEO** projektora.

#### *Ważne*

• *Jeśli wybrany obraz wideo nie jest wyświetlany po włączeniu projektora, a zostało wybrane prawidłowe źródło wideo, upewnij się, czy urządzenie wideo jest włączone i działa prawidłowo. Upewnij się także, czy są prawidłowo podłączone kable sygnałowe.*

# <span id="page-18-0"></span>**Operacje**

# <span id="page-18-1"></span>**Włączanie/wyłączanie projektora**

### **Włączanie projektora:**

- 1. Wykonaj podłączenie przewodu zasilającego prądu zmiennego i kablowe połączenia sygnałowe urządzeń peryferyjnych.
- 2. Naciśnij  $\circledcirc$  w celu włączenia projektora. Przez około minutę projektor będzie się rozgrzewał.
- 3. Włącz źródło (komputer, notebook, DVD, itd.). Projektor automatycznie wykrywa źródło, po ustawieniu Auto źródło na Wł.
	- Jeśli projektor nie wykryje prawidłowego sygnału, wyświetlony zostanie komunikat "Brak sygnału".

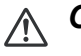

## *Ostrzeżenie*

- *Nigdy nie należy zaglądać w obiektyw, gdy jest włączona lampa. Może to spowodować obrażenia oczu.*
- *W punkcie ogniskowej koncentruje się wysoka temperatura. Nie należy umieszczać w pobliżu żadnego obiektu, aby uniknąć niebezpieczeństwa pożaru.*

## **Wyłączanie projektora:**

- 1. Naciśnij  $\circ$  w celu wyłączenia lampy projektora. Na ekranie wyświetlony zostanie komunikat "Naciśnij ponownie przycisk  $\circledcirc$ , aby wyłączyć zasilanie".
- 2. Naciśnij ponownie w celu potwierdzenia  $\phi$ .
	- Aby z powrotem włączyć projektor należy zaczekać na zakończenie przez projektor cyklu chłodzenia i przejście do trybu wstrzymania. Po przejściu do trybu wstrzymania, wystarczy nacisnąć  $\phi$ , aby ponownie uruchomić projektor.
- 3. Odłącz przewód zasilający prądu zmiennego od gniazdka elektrycznego i od projektora.
- 4. Nie należy włączać projektora zaraz po wyłączeniu zasilania.

# <span id="page-19-0"></span>**Regulacja wysokości projektora**

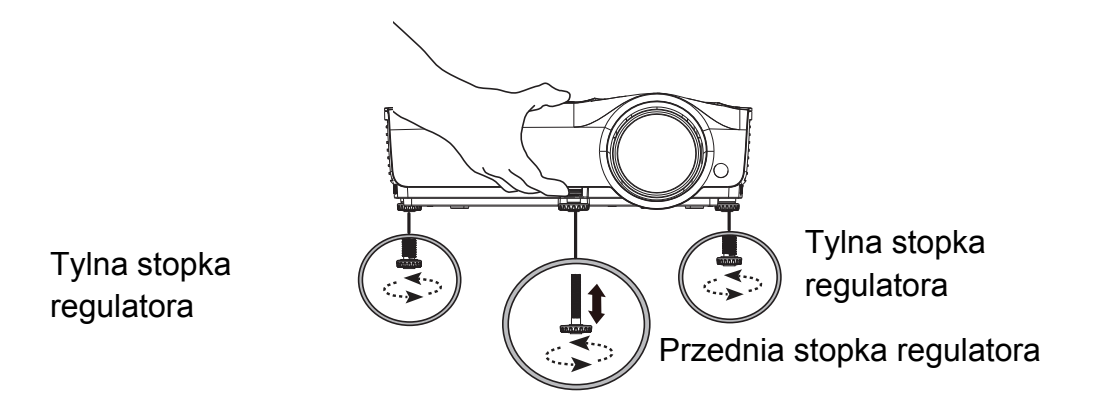

Ten projektor jest wyposażony w jedną przednią nóżkę do regulacji i 2 tylne nóżki do regulacji.

Ten system regulacji służy do zmiany wysokości obrazu i kąta projekcji.

1. Pociągnij dźwignię szybkiego zwalniania i podnieś przód projektora. Po odpowiednim ustawieniu obrazu zwolnij dźwignię, aby zablokować nóżkę na określonej pozycji. W celu zmiany wysokości obrazu, można także obrócić przednia nóżke regulacji.

2. Za pomocą tylnej nóżki do regulacji można precyzyjnie ustawić kąt poziomy. Aby cofnąć nóżkę, obróć regulator nóżki w odwrtonym kierunku.

#### *Uwaga*

• *Aby uniknąć uszkodzenia projektora, przed umieszczeniem projektora w torbie do przenoszenia należy sprawdzić, czy nóżki regulacji zostały całkowicie cofnięte.*

### <span id="page-19-1"></span>**Regulacja ostrości projektora**

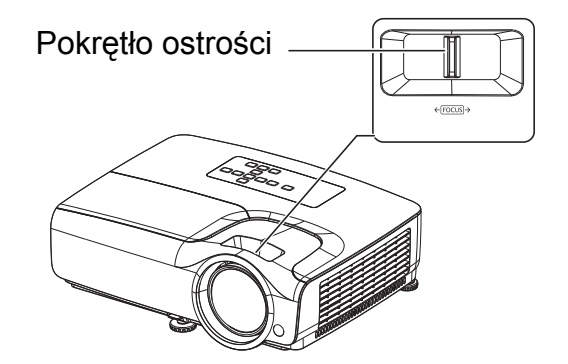

Ustaw ostrość obrazu za pomocą pierścienia ostrości. Do ustawienia ostrości zaleca się użycie nieruchomego obrazu.

## <span id="page-20-0"></span>**Regulacja rozmiaru projektowanego obrazu**

Sprawdź wykres i tabelę poniżej, aby określić rozmiar ekranu i odległość projekcji.

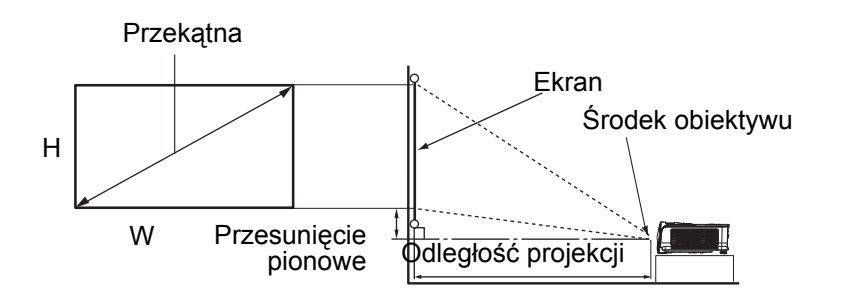

#### Współczynnik proporcji obrazu wynosi 16:9, a wyświetlany obraz ma proporcje 16:9

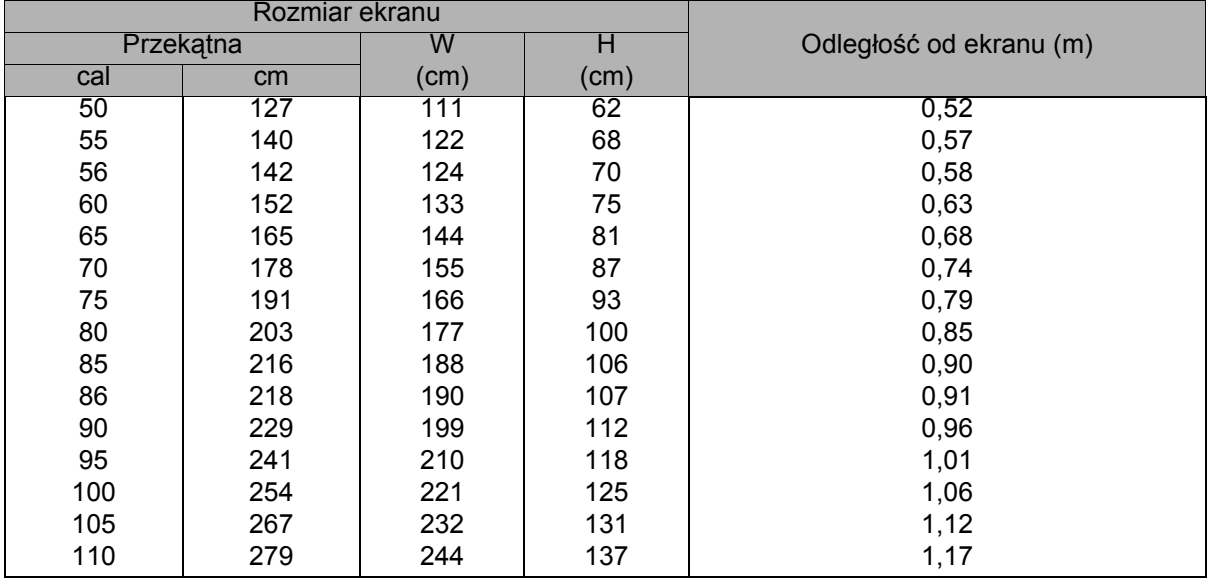

#### *Uwaga*

- *Ustaw projektor w pozycji poziomej; inne pozycje mogą powodować gromadzenie się ciepła i uszkodzenie projektora.*
- *Zachowaj odległość 30 cm lub więcej pomiędzy bokami projektora.*
- • *Nie należy używać projektora w zadymionych miejscach. Na krytycznych częściach może osadzać się dym i spowodować uszkodzenie lub pogorszenie działania projektora.*
- *Należy skonsultować z dostawcą specjalne instalacje, takie jak zawieszenie pod sufitem.*

# <span id="page-21-0"></span>**Zabezpieczanie projektora**

### **Ustawianie i zmiana hasła**

- 1. Otwórz menu OSD, przejdź do menu **USTAW. 2** > **Ustawienia zabezpieczeń** i naciśnij przycisk **Enter**.
- 2. Podświetl pozycję **Zmień hasło** i naciśnij przycisk **Enter**.
- 3. Aby ustawić hasło: Naciśnij przyciski strzałek, aby wprowadzić wymagane sześciocyfrowe hasło.
- 4. Aby zmienić hasło: Przed wprowadzeniem nowego hasła zostanie wyświetlony monit o wprowadzenie bieżącego.
- 5. Potwierdź nowe hasło, wprowadzając je ponownie.
- 6. Aby wyjść z menu OSD, naciśnij przycisk **Menu/Exit.**

### **Uaktywnianie funkcji hasła**

- 1. Wróć do menu **USTAW. 2** > **Ustawienia zabezpieczeń** i naciśnij przycisk **Enter**.
- 2. Podświetl pozycję **Zmiana ustawień zabezpieczeń** i naciśnij przycisk **Enter**. Wyświetlony zostanie monit o wprowadzenie hasła. Po ustawieniu hasła w menu OSD przywrócona zostanie pozycja **Blokada włączania**. Wybierz **Wł.** naciskając  $\blacktriangleleft$  / $\blacktriangleright$  .
- 3. Aby wyłączyć ochronę hasłem, wybierz opcję **Wył.** w menu **Blokada włączania**.

# <span id="page-22-0"></span>**Ustawianie timera prezentacji**

Timer prezentacji może pokazywać pozostały czas prezentacji na ekranie, aby pomóc w zarządzaniu czasem podczas prezentacji. Aby skorzystać z tej funkcji, wykonaj następujące czynności:

- 1. Naciśnij Timer na pilocie, aby uzyskać dostęp do menu Licznik prezentacji lub przejdź do menu **USTAW. 1** > **Licznik prezentacji** i naciśnij **Enter** w celu wyświetlenia strony **Licznik prezentacji**.
- 2. Podświetl Okres licznika, aby ustawić czas timera, naciskając przycisk ∢/▶.
- 3. Naciśnij w celu zaznaczenia **Wyświetlanie czasu** i określić, czy timer ma być wyświetlany na ekranie, naciskając przycisk (→ ...

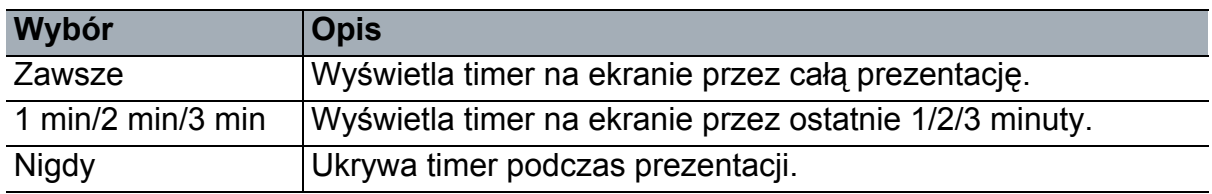

4. Naciśnij , aby podświetlić **Położenie licznika**, a następnie ustaw pozycję timera, naciskając  $\blacktriangleleft / \blacktriangleright$ .

Lewy górny → Lewy dolny → Prawy górny → Prawy dolny

5. Naciśnij przycisk v, aby podświetlić pozycję Metoda odliczania licznika i wybierz wymagany kierunek odliczania, naciskając przycisk </>

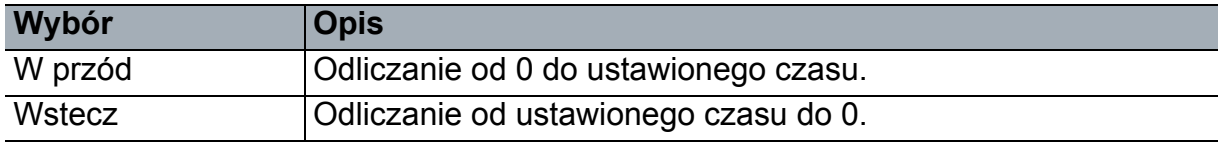

- 6. Naciśnij , aby podświetlić **Przypominanie dźwiękiem** i zdecyduj, czy ma być uruchomiony dźwiękowe przypomnienie, naciskając  $\leftrightarrow$ .
- 7. W celu uaktywnienia timera prezentacji podświetl pozycję **Licznik prezentacji**, a następnie wybierz opcje **Wł.** i **Tak**.
- 8. Aby wyłączyć timer, podświetl pozycję **Licznik prezentacji**, a następnie wybierz opcje **Wył.** i **Tak**.

# <span id="page-23-0"></span>**Działanie menu**

Projektor zawiera wielojęzyczne menu ekranowe (OSD), które umożliwia regulację obrazu i zmianę różnych ustawień.

### **Jak używać**

- 1. Naciśnij przycisk **Menu**, aby otworzyć menu OSD.
- 2. Po wyświetleniu OSD, użyj ∢/ ► do wyboru dowolnej funkcji w menu głównym.
- 3. Po wybraniu wymaganego elementu menu głównego, naciśnij v, aby przejść do podmenu w celu ustawienia funkcji.
- 4. Użyj  $\blacktriangle$ /  $\blacktriangledown$ , aby wybrać wymagany element i wyregulwoać ustawienia przez  $\blacktriangleleft$  / $\blacktriangleright$ . • Aby przejść na następny poziom menu OSD, naciśnij przycisk **Enter**.
- 5. Naciśnij dwukrotnie\* przycisk **Menu**, aby wyjść i zapisać ustawienia. \*Pierwsze naciśnięcie przycisku przełącza na ekran menu głównego, następne wyłącza menu OSD.

#### **Drzewo menu**

#### *Uwaga*

- *Obsługiwane pozycje menu ekranowego (OSD) różnią się w zależności od źródeł wejścia. Funkcje nieobsługiwane zostaną wyszarzone.*
- *\*: Dostępne wyłącznie po wybraniu Użytkownik 1 lub Użytkownik 2 w pozycji Tryb kolorów.*

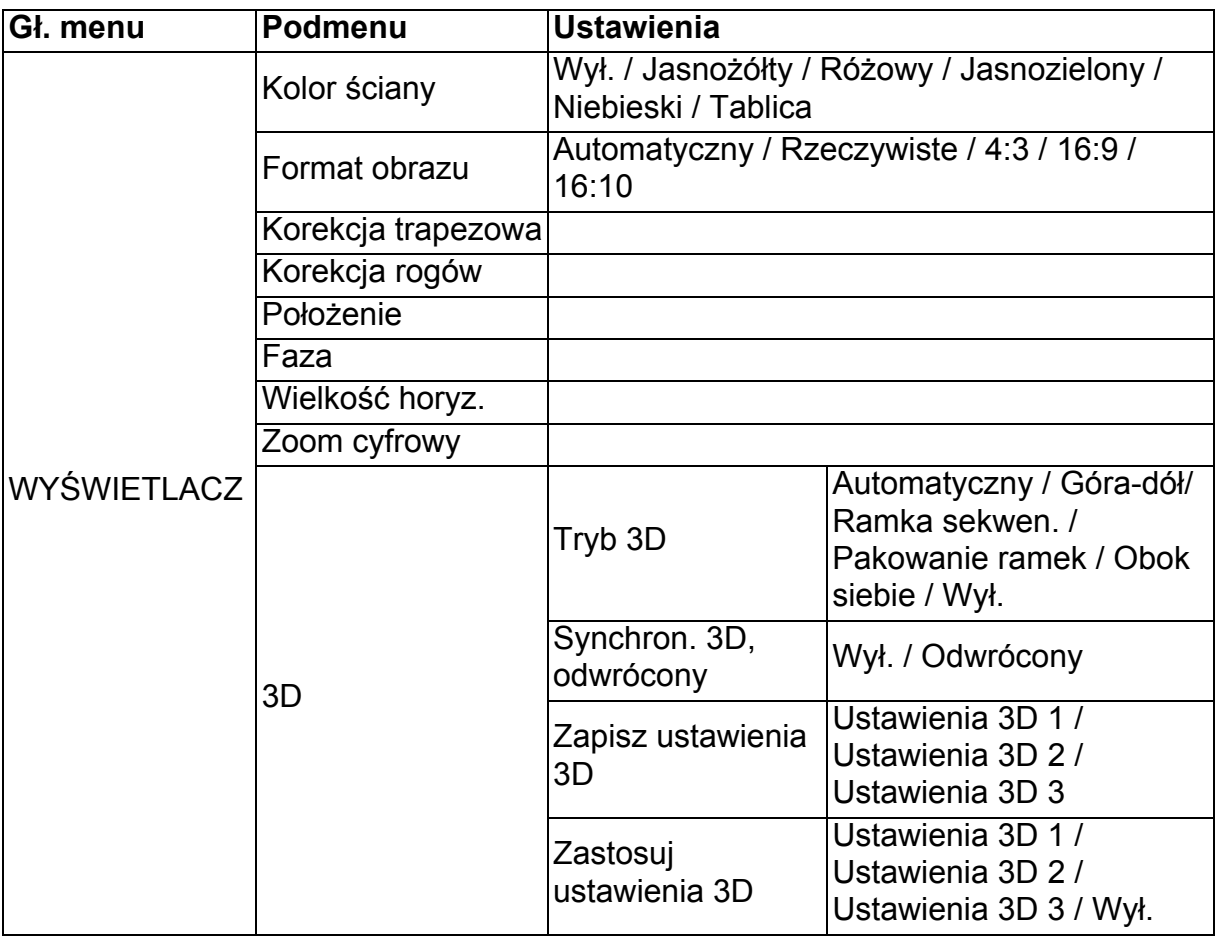

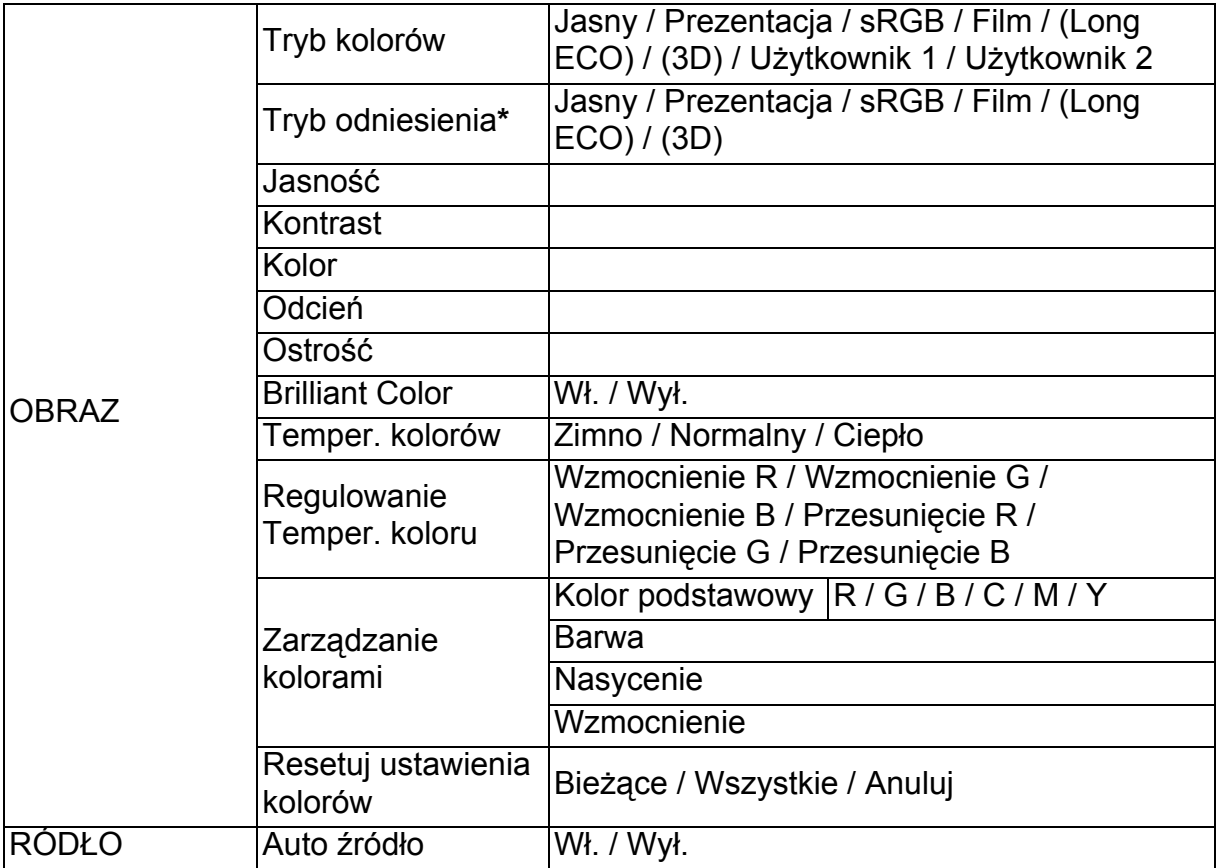

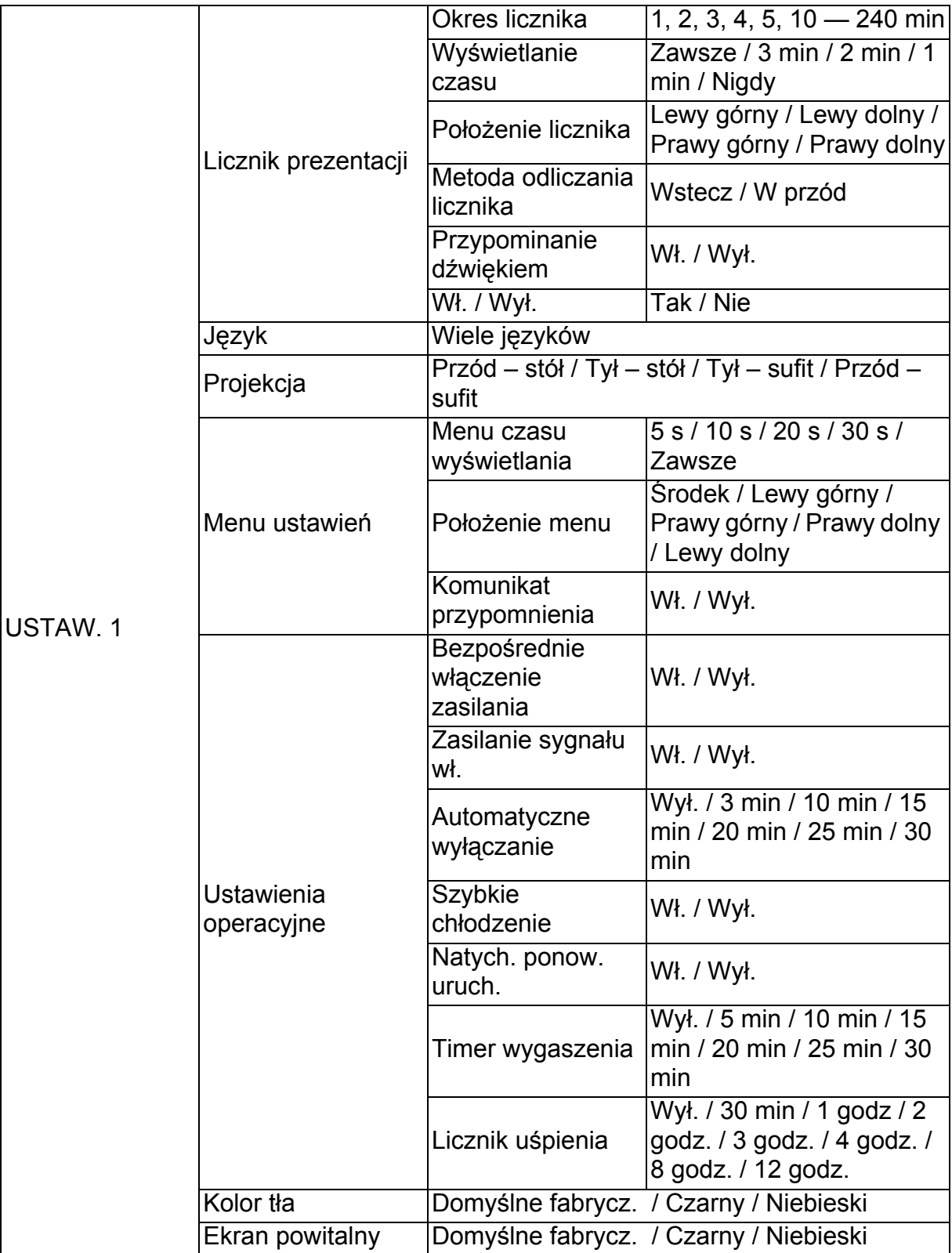

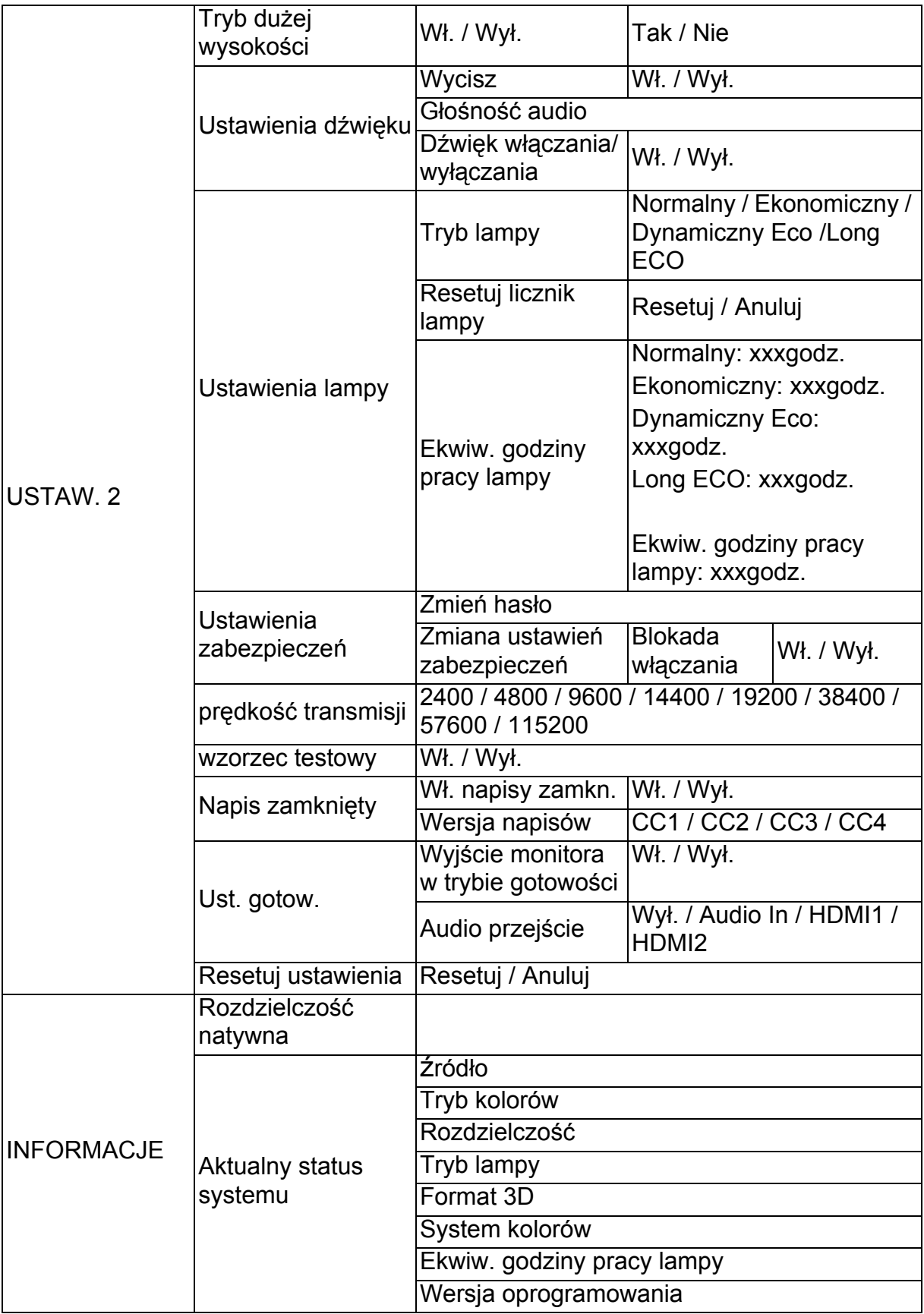

### **WYŚWIETLACZ**

#### **Kolor ściany**

Korekcja kolorów wyświetlanego obrazu, gdy powierzchnia projekcyjna nie jest biała.

#### **Format obrazu**

Dostępne są cztery opcje regulacji współczynnika proporcji obrazu w zależności od źródła sygnału wejściowego.

#### **Korekcja trapezowa**

Ręczna korekcja zniekształceń trapezowych obrazu w pionie i poziomie.

#### **Korekcja rogów**

Ręcznie dostosuj cztery rogi obrazu, ustawiając wartości poziome i pionowe.

- 1. Naciśnij **A/V/** √/ / , aby wybrać jeden z czterech rogów i naciśnij Enter.
- 2. Naciśnij ◀/▶, aby wybrać kierunek regulacji i naciśnij Enter.
- 3. Postępuj zgodnie z instrukcjami wyświetlanymi na ekranie, aby dokonać regulacji.

#### **Położenie**

Wyświetlanie strony do regulacji położenia. Aby przesunąć obraz, użyj przycisków strzałek. Wartości u dołu strony zmieniają się za każdym naciśnieciem przycisku aż do osiągnięcia minimalnego lub maksymalnego poziomu.

#### **Faza**

Regulacja fazy zegara w celu zmniejszenia zniekształcenia obrazu.

#### **Wielkość horyz.**

Regulacja szerokości wyświetlanego obrazu.

#### **Zoom cyfrowy**

Powiększenie lub zmniejszenie rozmiaru wyświetlanego obrazu.

#### **3D**

Ten projektor jest wyposażony w funkcję 3D umożliwiającą oglądanie filmów, klipów wideo i wydarzeń sportowych w trybie 3D, w którym odwzorowanie głębi obrazów zapewnia bardziej realistyczne wrażenia. Aby móc oglądać obrazy 3D, należy założyć okulary 3D.

- Tryb 3D: Ustawienie domyślne to Wył. Jeśli projektor nie rozpoznaje formatu 3D, wybierz tryb 3D.
- Synchron. 3D, odwrócony: Funkcję tę należy włączyć w celu skorygowania problemu związanego z odwróceniem głębi obrazu.
- Zastosuj ustawienia 3D: Projektor zastosuje zapisane ustawienia 3D i zachowa je przy następnym ponownym uruchomieniu.
- Zapisz ustawienia 3D: Projektor zapisze bieżące ustawienia 3D.

### **OBRAZ**

#### **Tryb kolorów**

Zapisane tryby wyświetlania umożliwiają optymalizowanie ustawień obrazu projektora i ich dostosowanie do potrzeb.

#### **Tryb odniesienia**

Wybór trybu wyświetlania najbliższego określonym wymogom jakości obrazu i możliwość precyzyjnej regulacji obrazu na podstawie opcji dostępnych u dołu tej samej strony.

#### **Jasność**

Regulacja jasności obrazu.

#### **Kontrast**

Regulacja różnic między ciemnymi i jasnymi obszarami obrazu.

#### **Kolor**

Regulacja poziomu nasycenia koloru - czyli ilości poszczególnych kolorów w obrazie wideo.

#### **Odcień**

Regulacja zielonych i czerwonych odcieni obrazu..

#### **Ostrość**

Regulacja obrazu w celu zwiększenia lub zmniejszenia ostrości.

#### **Brilliant Color**

Wybór Wł. włącza większy wzrost jasności w obrazach z półtonami.

#### **Temper. kolorów**

Dostępne opcje ustawień temperatury barwowej różnią się w zależności od wybranego rodzaju sygnału.

- Zimno: Biel obrazu jest przesunięta w stronę niebieskiego.
- Normalny: Zachowanie normalnego odcienia bieli.
- Ciepło: Biel obrazu jest czerwonawa.

#### **Regulowanie Temper. koloru**

Ustawianie preferowanej temperatury barwowej.

- Wzmocnienie R/Wzmocnienie G/Wzmocnienie B: Regulacja poziomów kontrastu koloru czerwonego, zielonego i niebieskiego.
- Przesuniecie R/Przesuniecie G/Przesunięcie B: Regulacja poziomów jasności koloru czerwonego, zielonego i niebieskiego.

#### **Zarządzanie kolorami**

Zarządzenie kolorami pozwala na regulację sześciu zestawów kolorów (RGBCMY). Po wybraniu danego koloru można niezależnie dostosować jego zakres, odcień, nasycenie i wzmocnienie zgodnie z preferencjami.

- Kolor podstawowy: umożliwia wybranie koloru czerwonego, żółtego, zielonego, cyjan, niebieskiego lub magenta.
- Barwa: Zwiększenie zakresu powoduje objęcie kolorów składających się w

większych proporcjach z dwóch sąsiednich kolorów.

- Nasycenie: Określa ilość koloru na obrazie wideo. Niższe ustawienia zapewniają kolory mniej nasycone.
- Wzmocnienie: Zmieniony zostanie poziom kontrastu wybranego koloru podstawowego.

#### **Resetuj ustawienia kolorów**

Resetowanie bieżącego lub wszystkich trybów kolorów.

- Bieżące: przywrócenie ustawień fabrycznych bieżącego trybu wyświetlania.
- Wszystkie: przywracanie wstępnych ustawień fabrycznych bieżącego trybu kolorów.

### **ŹRÓDŁO**

#### **Auto źródło**

Aby projektor automatycznie wyszukiwał sygnały, funkcja Auto źródło w menu ŹRÓDŁO musi być ustawiona na Wł. (domyślne ustawienie projektora).

### **USTAW. 1**

#### **Licznik prezentacji**

Przypomina prezenterowi o zakończeniu prezentacji w określonych ramach czasowych.

#### **Język**

Umożliwia ustawienie języka menu ekranowego (OSD).

#### **Projekcja**

Projektor można zainstalować na suficie, za ekranem lub z co najmniej jednym lustrem.

#### **Menu ustawień**

- Menu czasu wyświetlania: Ustawienie czasu aktywności menu OSD po ostatnim naciśnięciu przycisku. Dostępny zakres czasu to 5 do 30 sekund w 5-sekundowych odstępach.
- Położenie menu: Regulacja położenia menu ekranowego (OSD).
- Komunikat przypomnienia: Ustawienie wyświetlania wiadomości z przypomnieniem.

#### **Ustawienia operacyjne**

- Bezpośrednie włączenie zasilania: Wybranie opcji Wł. włącza tę funkcję.
- Zasilanie sygnału wł.: W przypadku wybrania opcji Wł. projektor będzie włączał się automatycznie po wykryciu sygnału VGA. Po wybraniu opcji Wył. projektor należy włączać ręcznie (za pomocą panelu przycisków lub pilota zdalnego sterowania).
- Automatyczne wyłączanie: Umożliwia automatyczne wyłączenie projektora, jeśli w ustawionym czasie nie zostanie wykryty żaden sygnał wejścia.
- Szybkie chłodzenie: Wybranie opcii Wł. włacza te funkcie, a czas chłodzenia projektora zostanie skrócony do kilku sekund. Przy próbie ponownego uruchomienia projektora zaraz po procesie szybkiego chłodzenia, projektor może nie uruchomić się prawidłowo i mogą zostać ponownie włączone wentylatory chłodzące.
- Natych. ponow. uruch.: Po włączeniu funkcji natychmiastowego ponownego uruchomienia projektor można natychmiast uruchomić ponownie w ciągu 90 sekund od jego wyłączenia.
- Timer wygaszenia: Ustawianie czasu wyświetlania pustego ekranu po włączeniu funkcji Pusty ekran; po upływie tego czasu nastąpi przywrócenie obrazu.
- Licznik uśpienia: Ustawianie czasu do automatycznego wyłączenia. Wartość można ustawić w zakresie od 30 minut do 12 godzin.

#### **Kolor tła**

Umożliwia wybranie koloru tła wyświetlanego w przypadku niewykrycia sygnału wejściowego przez projektor.

#### **Ekran powitalny**

Umożliwia wybór ekranu wyświetlanego przy uruchomieniu projektora.

### **USTAW. 2**

#### **Tryb dużej wysokości**

Funkcji tej należy używać do umożliwienia stałego działania wentylatora z pełną szybkością, aby uzyskać prawidłowe chłodzenie wentylatora na dużej wysokości. Jeśli projektor ma zainstalowaną pokrywę filtra, należy sprawdzić, czy Tryb dużej wysokości jest ustawiony na Wł..

#### **Ustawienia dźwięku**

- Wycisz: Ustawienie funkcii wyciszenia.
- Głośność audio: Regulacja poziomu głośności dźwięku.
- Dźwięk włączania/wyłączania: Ustawienie dźwięku włączania/wyłączania zasilania.

#### **Ustawienia lampy**

- Tryb lampy: Używanie trybu Eko/Dynamiczny EKO/Long ECO, zmniejsza hałas systemu i zużycie energii. Po włączeniu trybu Eko/Dynamiczny EKO/Long ECO, jasność projekcji zostaje zredukowana i wyświetlane obrazy są ciemniejsze, co zapewnia dłuższą żywotność projektora.
- Resetuj licznik lampy: Wyzerowanie godzin światła do 0 godzin.
- Ekwiw. godziny pracy lampy: Wyświetlenie minionego czasu działania lampy (w godzinach).

#### **Ustawienia zabezpieczeń**

- Zmień hasło: Przed zmianą hasła na nowe wyświetlony zostanie monit o wprowadzenie nowego lub bieżącego hasła.
- Zmiana ustawień zabezpieczeń: Po wprowadzeniu hasła można włączyć lub wyłączyć ochronę hasłem.

#### **prędkość transmisji**

Wybór szybkości transmisji identycznej z komputerem, aby umożliwić połączenie projektora przy użyciu odpowiedniego kabla RS-232 oraz zaktualizować lub pobrać firmware projektora. Ta funkcja jest przeznaczona dla wykwalifikowanego personelu serwisowego.

#### **wzorzec testowy**

Wybór Wł. włącza funkcję, a projektor wyświetla wzorzec testowy. Wzorzec jest pomocny w regulacji rozmiaru ekranu oraz ostrości i pozwala sprawdzić, czy wyświetlany obraz jest wolny od zakłóceń.

#### **Napis zamknięty**

- Wł. napisy zamkn.: Włączenie funkcji po wybraniu opcji Wł., gdy wybrany sygnał wejściowy zawiera napisy zamknięte.
- Wersja napisów: Wybór preferowanego trybu napisów zamkniętych. Aby wyświetlić napisy, wybierz opcję NZ1, NZ2, NZ3 lub NZ4 (opcja NZ1 zapewnia wyświetlanie napisów w głównym języku danego obszaru).

#### **Ust. gotow.**

- Wyjście monitora w trybie gotowości: Wybranie opcji Wł. włącza tę funkcję. Projektor może wysyłać sygnał VGA, kiedy znajduje się w trybie gotowości, a gniazda PC i MONITOR OUT (WYJŚCIE MONITORA), są prawidłowo podłączone do urządzeń.
- Audio przejście: Projektor może odtworzyć dźwięk, kiedy znajduje się w trybie gotowości, a odpowiednie gniazda są prawidłowo podłączone do urządzeń.

#### **Resetuj ustawienia**

Przywrócenie wartości fabrycznych wszystkich ustawień.

*Uwaga*

• *Następujące ustawienia nie zostaną zresetowane: Użytkownik 1, Użytkownik 2, Położenie projektora, Tryb dużej wysokości, Ustawienia zabezpieczeń i Prędkość transmisji.*

#### **INFORMACJE**

#### **Rozdzielczość natywna**

Pokazuje natywną rozdzielczość projektora.

#### **Aktualny status systemu**

- źródło: Wyświetlenie bieżącego źródła sygnału.
- Tryb lampy: Wyświetlenie trybu wybranego w menu **OBRAZ**.
- Rozdzielczość: Wyświetlenie oryginalnej rozdzielczości sygnału wejścia.
- Tryb światła: Wyświetlenie bieżącego trybu lampy.
- Format 3D: Wyświetlenie bieżącego trybu 3D.
- System kolorów: Pokazuje format RGB lub YUV systemu wejścia.
- Ekwiw. godziny pracy lampy: Wyświetlenie liczby godzin, przez które lampa była używana.
- Wersja oprogramowania: Wyświetlenie wersji oprogramowania.

# <span id="page-33-0"></span>**Konserwacja urządzenia**

Projektor wymaga prawidłowej konserwacji. Obiektyw należy czyścić z kurzu, brudu lub plam, które są wyświetlane na ekranie i pogarszają jakość obrazu. Jeśli jakiekolwiek inne części wymagają wymiany należy skonatktować się z dostawcą lub wykwalifikowanym personelem serwisu. Podczas czyszczenia jakichkolwiek części projektora należy go zawsze wyłączyć i odłączyć od zasilania.

### *Ostrzeżenie*

• *Nigdy nie należy otwierać żadnych pokryw projektora. Niebezpieczne napięcie prądu elektrycznego wewnątrz projektora może spowodować poważne obrażenia. Nie należy próbować naprawiać tego produktu samodzielnie. Tylko wykwalifikowani pracownicy serwisu upoważnieni są do wykonywania wszelkich napraw.*

## <span id="page-33-1"></span>**Czyszczenie obiektywu**

Delikatnie wytrzyj obiektyw papierem do czyszczenia obiektywów. Nie należy dotykać obiektywu rękami.

## <span id="page-33-2"></span>**Czyszczenie obudowy projektora**

Delikatnie wytrzyj miękką szmatką. Jeśli nie można łatwo usunąć brudu i plam należy użyć miękkiej szmatki zwilżonej w wodzie lub wody i neutralnego detergentu oraz wytrzeć miękką, suchą szmatką.

#### *Uwaga*

- *Przed rozpoczęciem prac konserwacyjnych wyłącz projektor i odłącz przewód prądu zmiennego od gniazda zasilania.*
- *Przed czyszczeniem upewnij się, że obiektyw nie jest gorący.*
- *Nie należy używać detergentów lub środków chemicznych innych niż wskazane powyżej. Nie należy używać benzenu lub rozpuszczalników.*
- *Nie należy używać środków chemicznych w aerozolu.*
- *Należy używać wyłącznie miękkiej szmatki lub papieru do czyszczenia obiektywu.*

# <span id="page-34-0"></span>**Wymiana lampy**

Ponieważ projektor długo pracuje, jego jasność stopniowo się zmniejsza, a lampa staje się bardziej podatna na pęknięcie. Zalecamy wymianę lampy, jeśli pojawi się komunikat z ostrzeżeniem. Nie należy próbować wymieniać lampy samodzielnie. W celu wymiany należy skontaktować się z wykwalifikowanym personelem serwisu.

#### *Uwaga*

- *Zaraz po wyłączeniu projektora lampa jest bardzo gorąca. Jej dotknięcie może spowodować poparzenie palców. Podczas wymiany lampy należy zaczekać co najmniej 45 minut na jej ostygnięcie.*
- *Nigdy nie należy doytkać szkła lampy. Nieprawidłowa obsługa lampy, włącznie z dotykaniem szkła, może spowodować jej eksplozję.*
- *Żywotność lampy zależy od konkretnej lampy i od miejsca jej używania. Nie gwarantuje się takiej samej żywotności każdej lampy. Niektóre lampy mogą ulec awarii lub zakończyć swoją przydatność wcześniej niż inne, podobne lampy.*
- *Lampa może eksplodować w wyniku wibracji, drgań lub zużycia wynikającego z długotrwałego używania przy zbliżaniu się lampy do końca przydatności. Niebezpieczeństwo eksplozji zależy od środowiska lub warunków używania projektora i lampy.*
- *Podczas mocowania lub odłączania lampy należy zakładać rękawice ochronne i okulary.*
- *Częste cykle włączania wyłączania, mogą uszkodzić lampę i skrócić czas jej przydatności. Należy zaczekać około 5 minut na wyłączenie projektora po włączeniu zasilania.*
- *Nie należy używać lampy w pobliżu papieru, szmat lub innego palnego materiału, ani przykrywać jej takimi materiałami.*
- *Nie należy używać lampy w atmosferze z palnymi substancjami, takimi jak rozpuszczalnik.*
- *Podczas używania lampy w atmosferze zawierającej tlen (w powietrzu) należy dokładnie wywietrzyć miejsce lub pomieszczenie. Wdychanie ozonu może spowodować bóle głowy, mdłości, omdlenia i inne symptomy.*
- *W lampie znajduje się nieorganiczna rtęć. Jeśli lampa pęknie, rtęć z lampy może wydostać się na zewnątrz. Aby uniknąć wdychania oparów rtęci, jeśli lampa stłucze się należy bezzwłocznie opuścić to miejsce i wentylować je przez co najmniej 30 minut. W przeciwnym razie wdychanie może być szkodliwe dla zdrowia użytkowników.*
- 1. Wyłączenie projektora.
- 2. Po zainstalowaniu projektora pod sufitem, zdejmij go
- 3. Odłącz przewód zasilający.
- 4. Odkręć śrubę pokrywy za pomocą śrubokręta. (Rysunek 1) Pchnij w górę i zdejmij pokrywę. (Rysunek 2)
- 5. Odkręć śrubę modułu lampy. (Rysunek 3) Podnieś uchwyt i wyjmij moduł. (Rysunek 4)

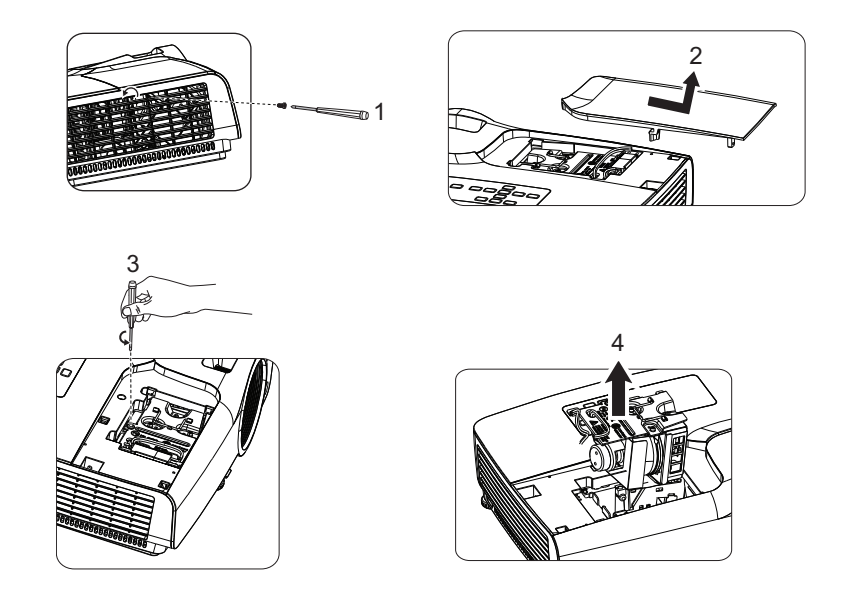

- 6. Włóż do projektora nowy moduł lampy i dokręć śruby.
- 7. Załóż ponownie pokrywę lampy i dokręć śrubę.
- 8. Włącz projektor. Jeśli po rozgrzaniu lampa nie uruchamia się, spróbuj przeinstalować lampę.
- 9. Wyzeruj godziny lampy. Sprawdź menu "**USTAW. 2 > Ustawienia lampy > Resetuj licznik lampy**".
- *Uwaga*
	- *Zużytą lampę należy usunąć w sposób zgodny z lokalnymi przepisami.*
	- \* Upewnij sie, że śruby są dokręcone prawidłowo. Niedokręcenie śrub do końca może *spowodować obrażenia lub wypadki.*
	- *Ponieważ lampa jest wykonana ze szkła należy uważać, aby nie upuścić urządzenia i nie zarysować szkła.*
	- *Nie należy używać ponownie starej lampy. Może to spowodować jej eksplozję.*
	- *Przed wymianą lampy należy upewnić się, że projektor jest wyłączony i odłączyć przewód zasilający prądu zmiennego.*
	- *Nie należy używać projektora ze zdjętą pokrywą lampy.*

# <span id="page-36-0"></span>**Specyfikacje**

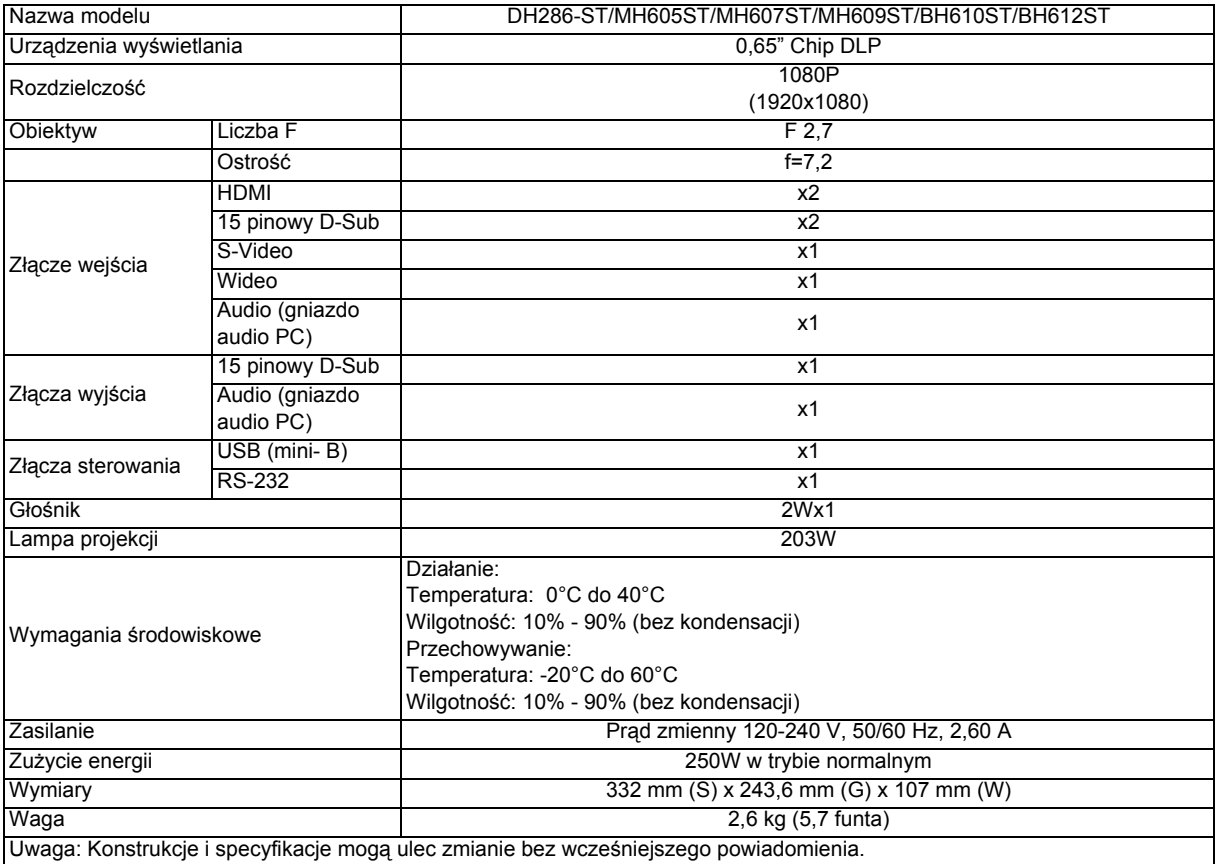

# <span id="page-37-0"></span>**Wymiary**

332 mm (S) x 243,6 mm (G) x 107 mm (W)

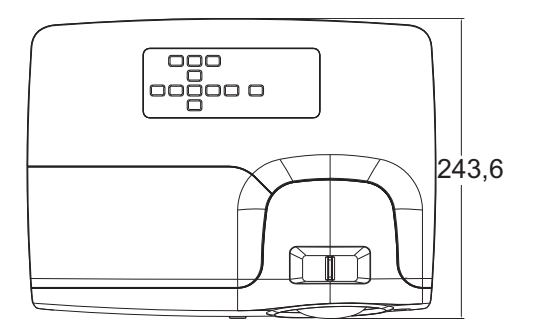

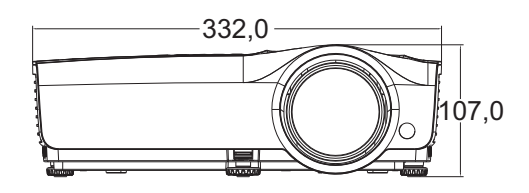

Instalacja przy montażu sufitowym

Śruby do montażu sufitowego:  $M4 \times 8$  (maks. D = 8mm)

Jednostka: mm

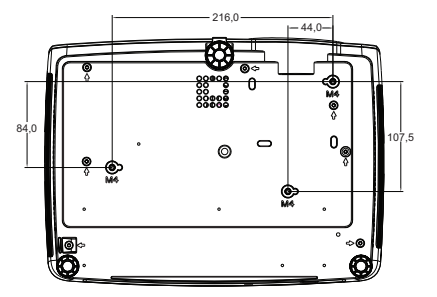

# <span id="page-38-0"></span>**Dodatek**

# <span id="page-38-1"></span>**Komunikaty wskaźników LED**

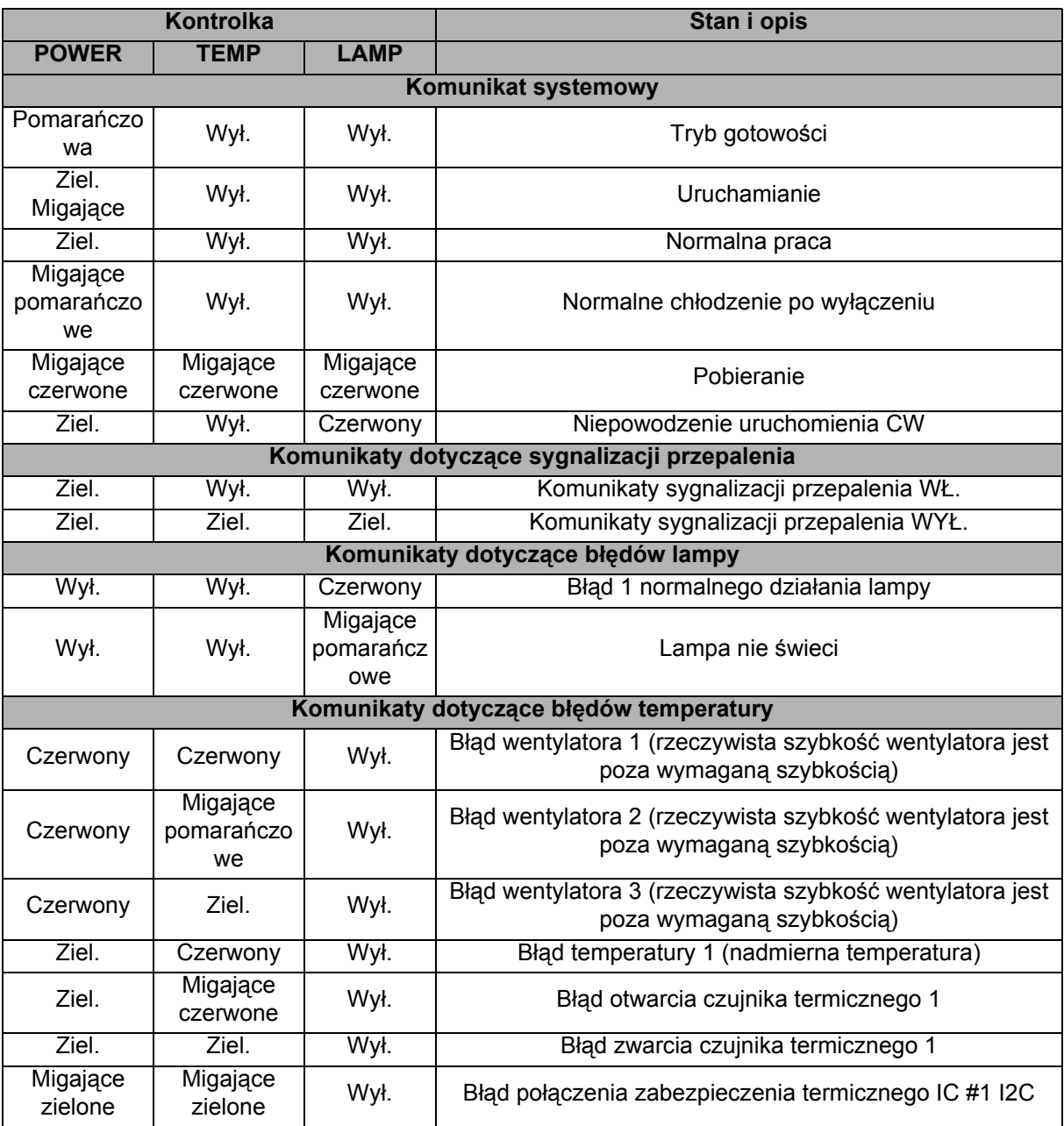

# <span id="page-39-0"></span>**Tryby zgodności**

### **1. Analogowy VGA**

#### **Obsługiwane taktowanie dla wejścia PC**

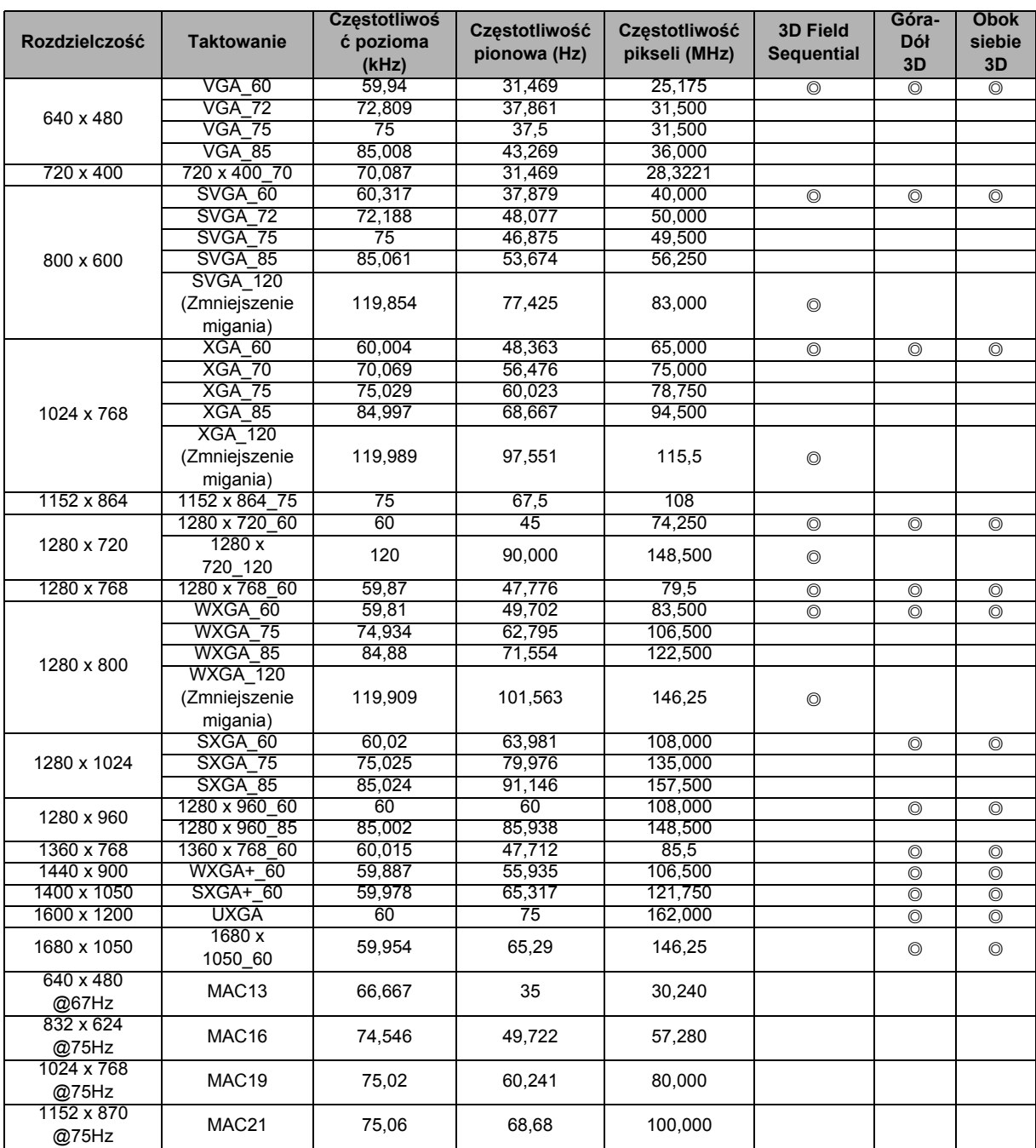

• Powyższe ustawienia taktowania mogą nie być obsługiwane ze względu na ograniczenia pliku EDID i karty graficznej VGA. Wybranie określonego ustawienia taktowania może nie być możliwe.

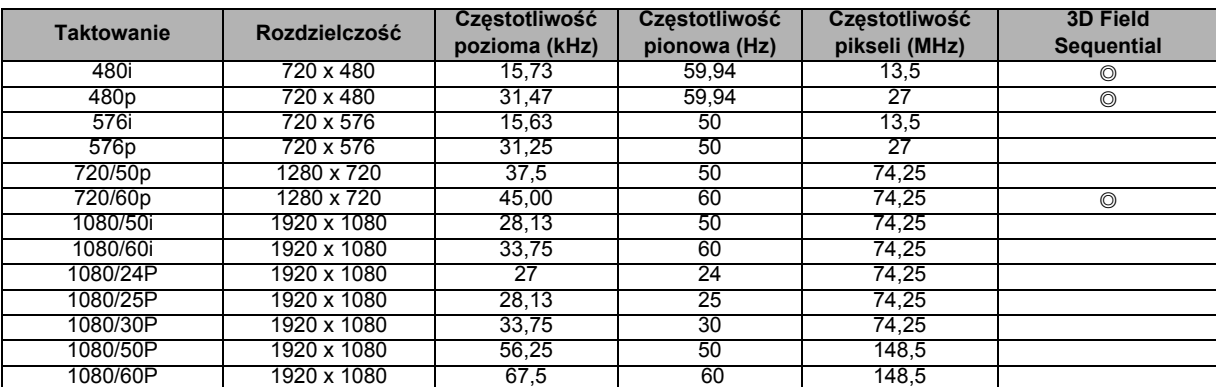

### **Obsługiwane taktowanie dla wejścia Component-YPbPr**

### **2. Cyfrowy HDMI**

### **Obsługiwane taktowanie dla wejścia PC**

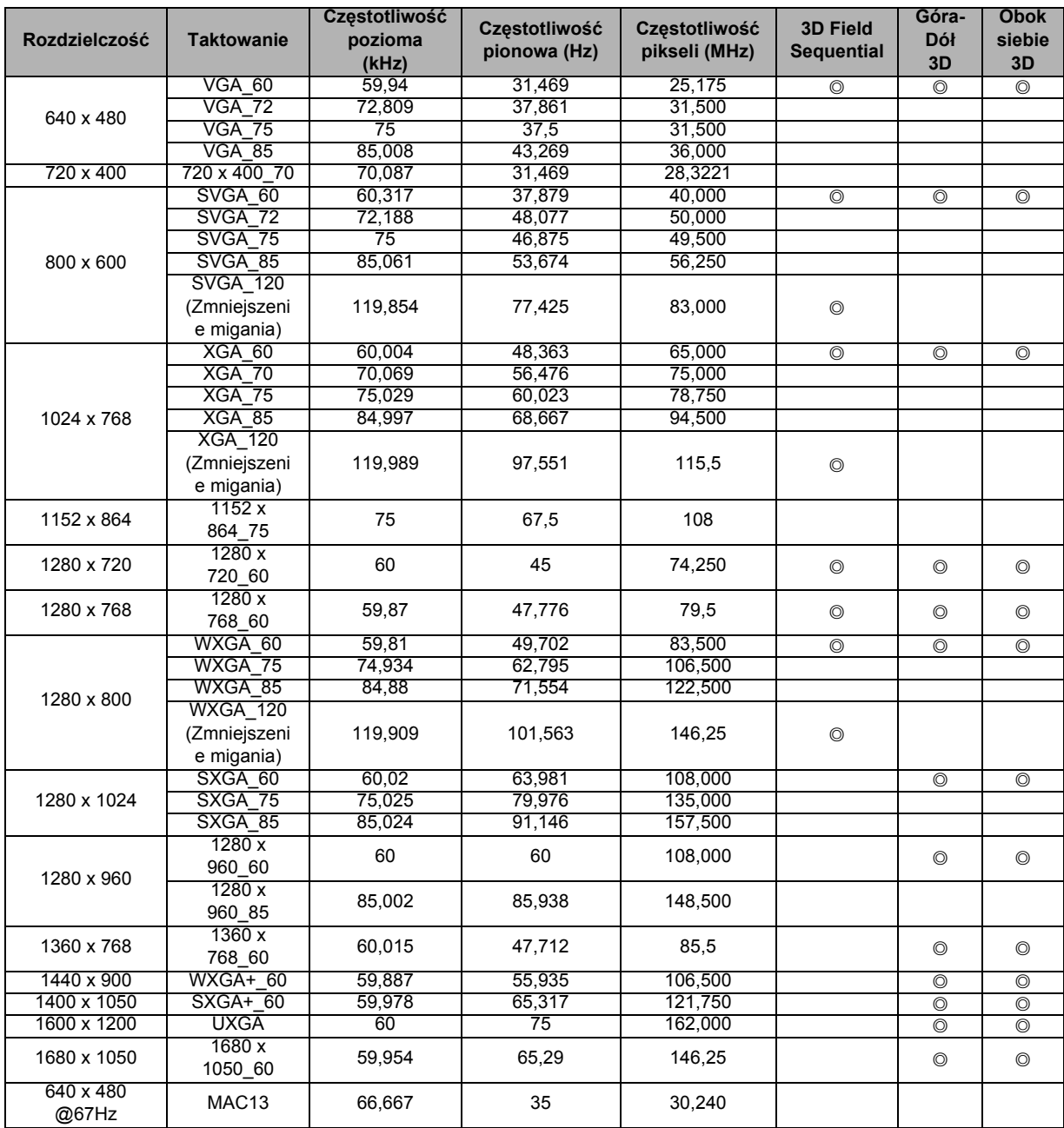

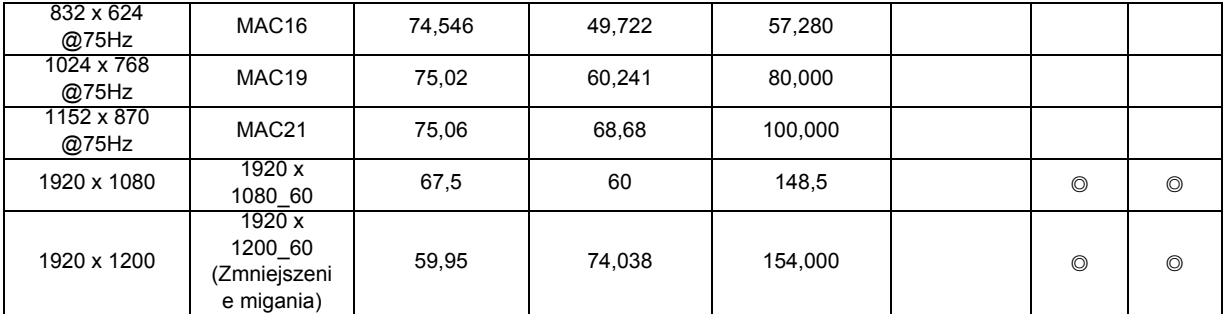

• Powyższe ustawienia taktowania mogą nie być obsługiwane ze względu na ograniczenia pliku EDID i karty graficznej VGA. Wybranie określonego ustawienia taktowania może nie być możliwe.

#### **Obsługiwane taktowanie dla wejścia wideo**

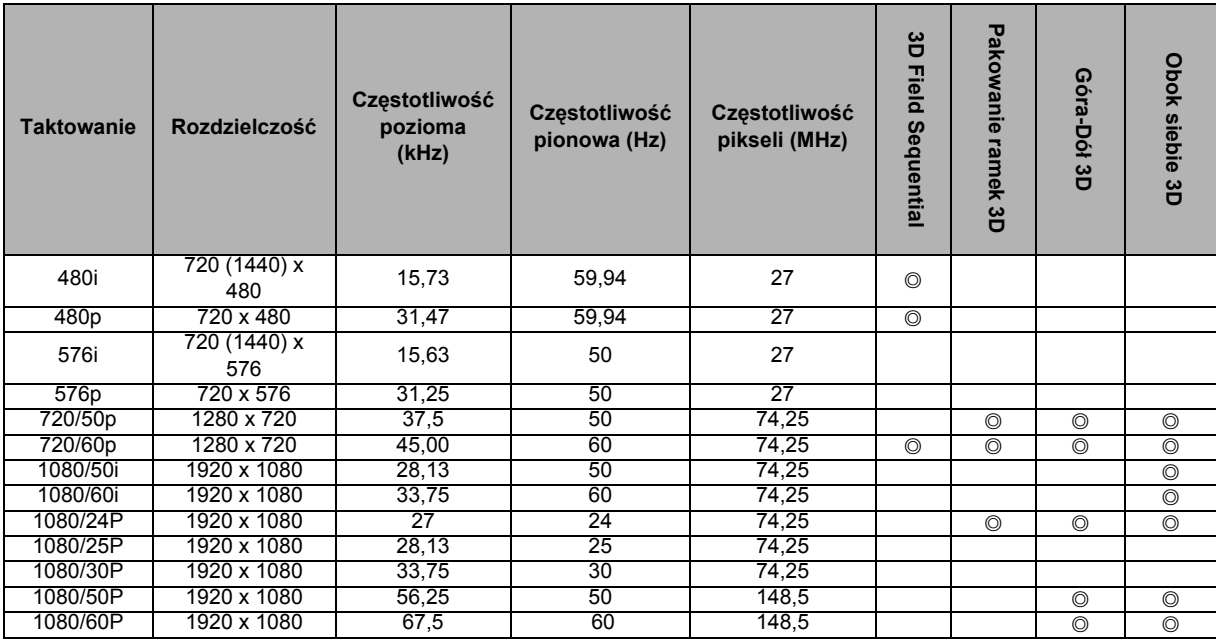

### **3. Video/S-Video**

#### **Obsługiwane taktowanie dla wejścia wideo**

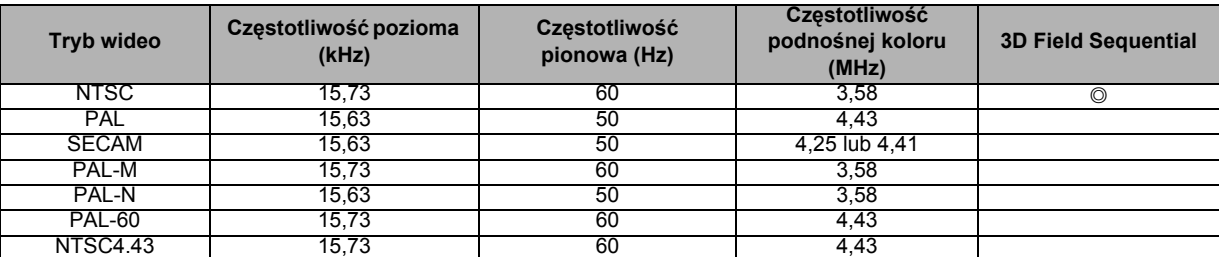

# <span id="page-42-0"></span>**Rozwiązywanie problemów**

Przed wysłaniem projektora do naprawy należy sprawdzić symptomy i przedstawione poniżej rozwiązania. Jeśli problem utrzymuje się, skontaktuj się z lokalnym sprzedawcą lub punktem serwisowym. Sprawdź także część "Komunikaty wskaźników LED".

### **Problemy ze startem**

Jeśli nie świeci się żadne światło:

- Sprawdź, czy przewód zasilający jest pewnie podłączony do projektora oraz, że drugi koniec jest podłączony do gniazdka zasilania.
- Ponownie naciśnij przycisk zasilania.
- Odłącz przewód zasilający i zaczekaj chwilę, a następnie podłącz go i ponownie naciśnij przycisk zasilania.

### **Problemy z obrazem**

Jesli wyświetla się źródło wyszukiwania:

- Naciśnij przycisk **Source** na pilocie zdalnego sterowania, aby wybrać aktywne źródło wejścia.
- Upewnij się, że jest włączone i podłączone zewnętrzne źródło.
- W celu połączenia z komputerem, upewnij się, że jest włączony zewnętrzny port wideo komputera notebook. Sprawdź informacje w podręczniku komputera.

Brak ostrości obrazu:

- Podczas wyświetlania menu ekranowego, wyreguluj pokrętło ostrości. (Rozmiar obrazu nie powinien się zmieniać; jeśli się zmienia, regulowane jest powiększenie, a nie ostrość).
- Sprawdź, czy obiektyw projektora nie wymaga czyszczenia.

Jeśli obraz miga lub jest niestabilny, przy połączeniu z komputerem:

• Naciśnij przycisk **Auto Sync** na pilocie zdalnego sterowania.

### **Problemy z pilotem zdalnego sterowania**

Jeśli pilot zdalnego sterowania nie działa:

- Sprawdź, czy nic nie blokuje pola widzenia odbiornika pilota zdalnego sterowania z przodu projektora. Użyj pilota zdalnego sterowania z odległości efektywnego połączenia.
- Wykieruj pilota zdalnego sterowania w ekran lub w tył projektora.
- Przesuń pilota zdalnego sterowania, aby znajdował się bardziej z przodu lub z tyłu projektora, nie za daleko w bok.

# <span id="page-43-0"></span>**Protokół RS-232**

#### *Ustawienie RS-232*

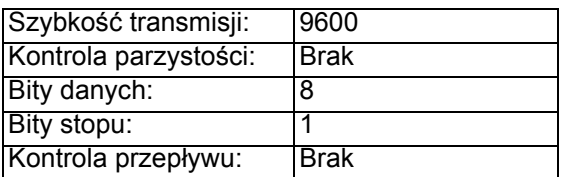

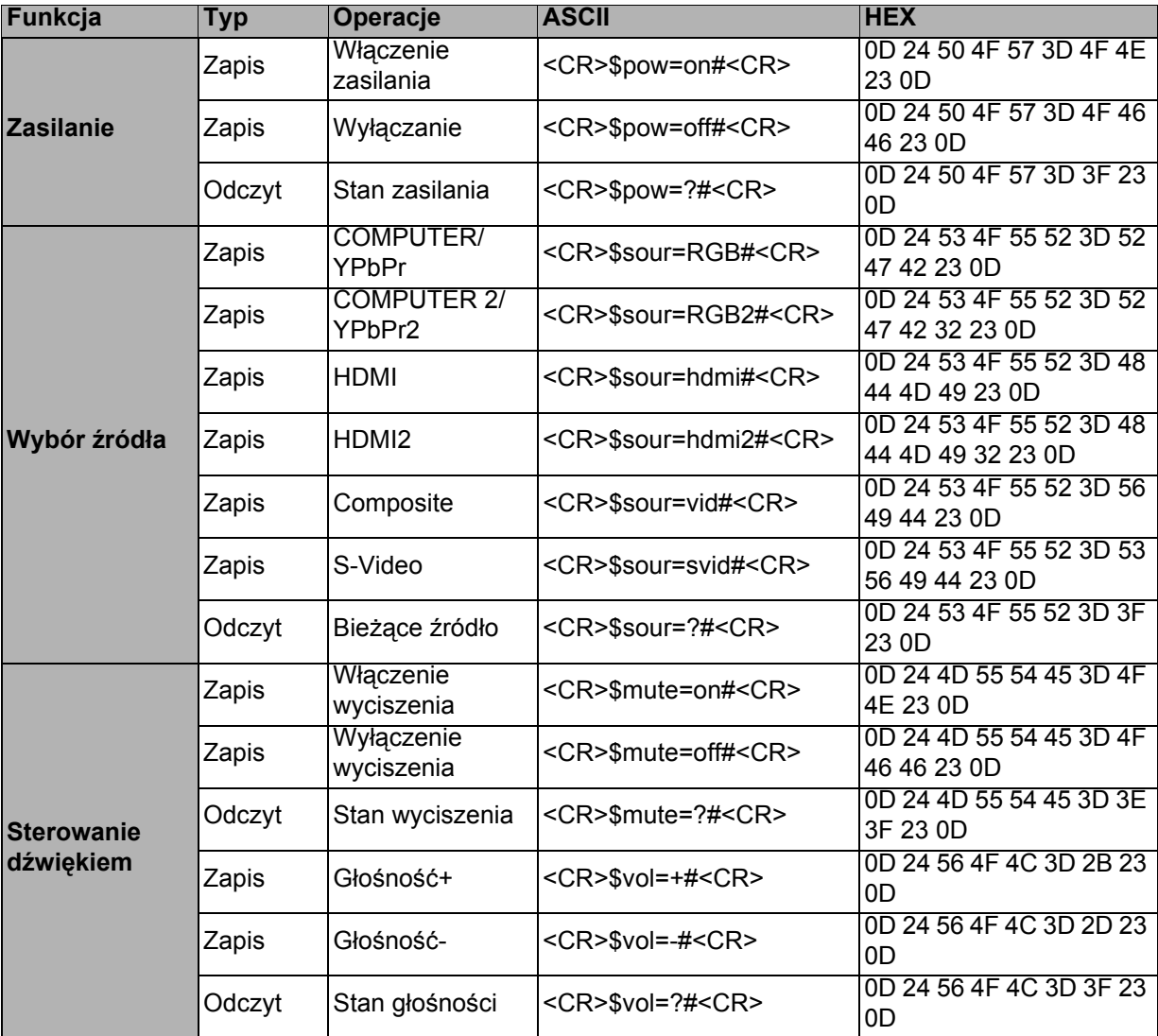

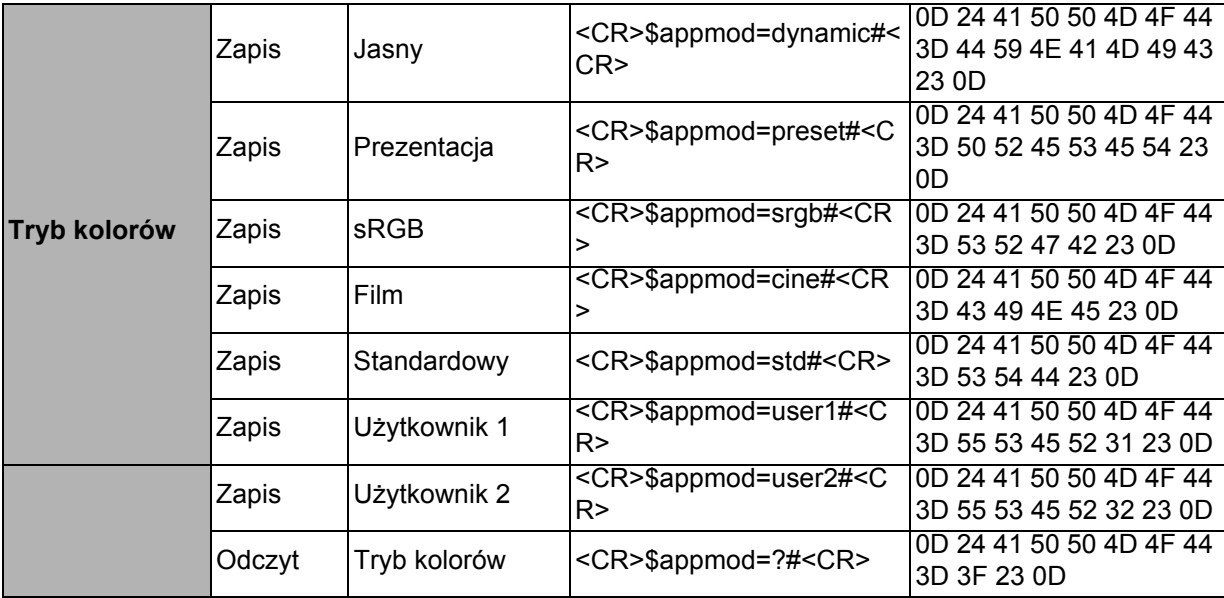

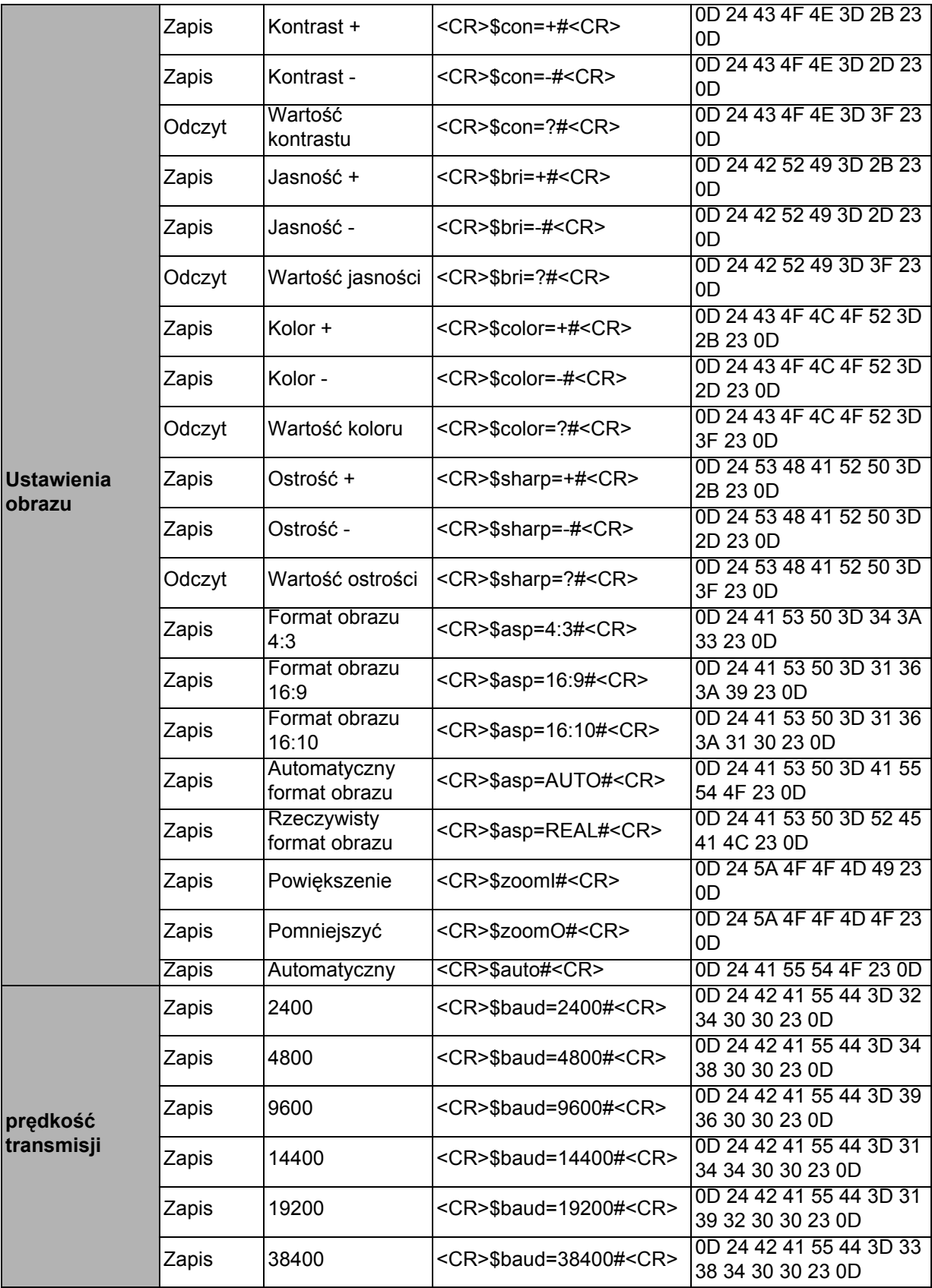

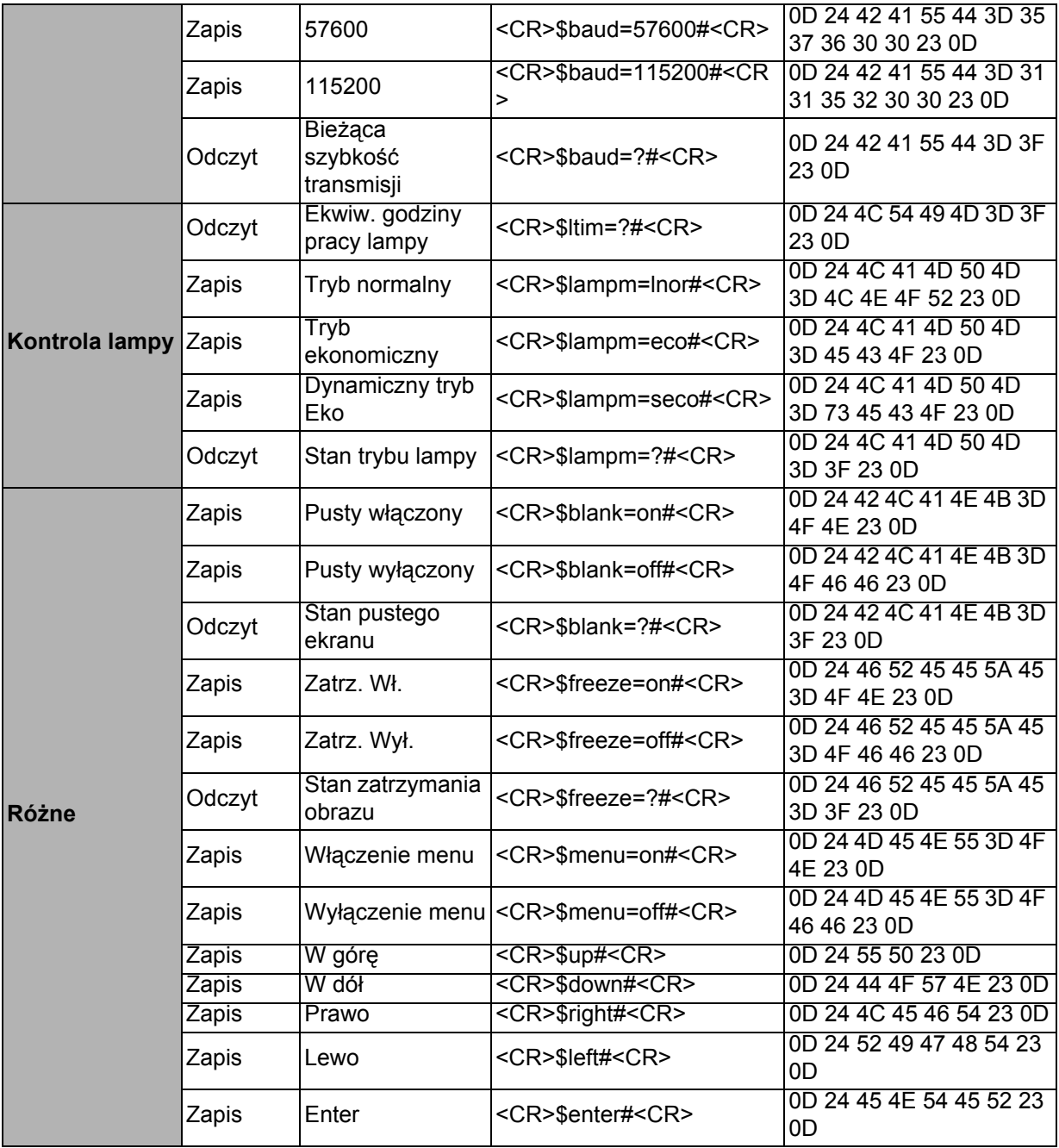